# **Cloud Backup and Recovery**

# **Preguntas frecuentes**

**Edición** 01 **Fecha** 2023-06-25

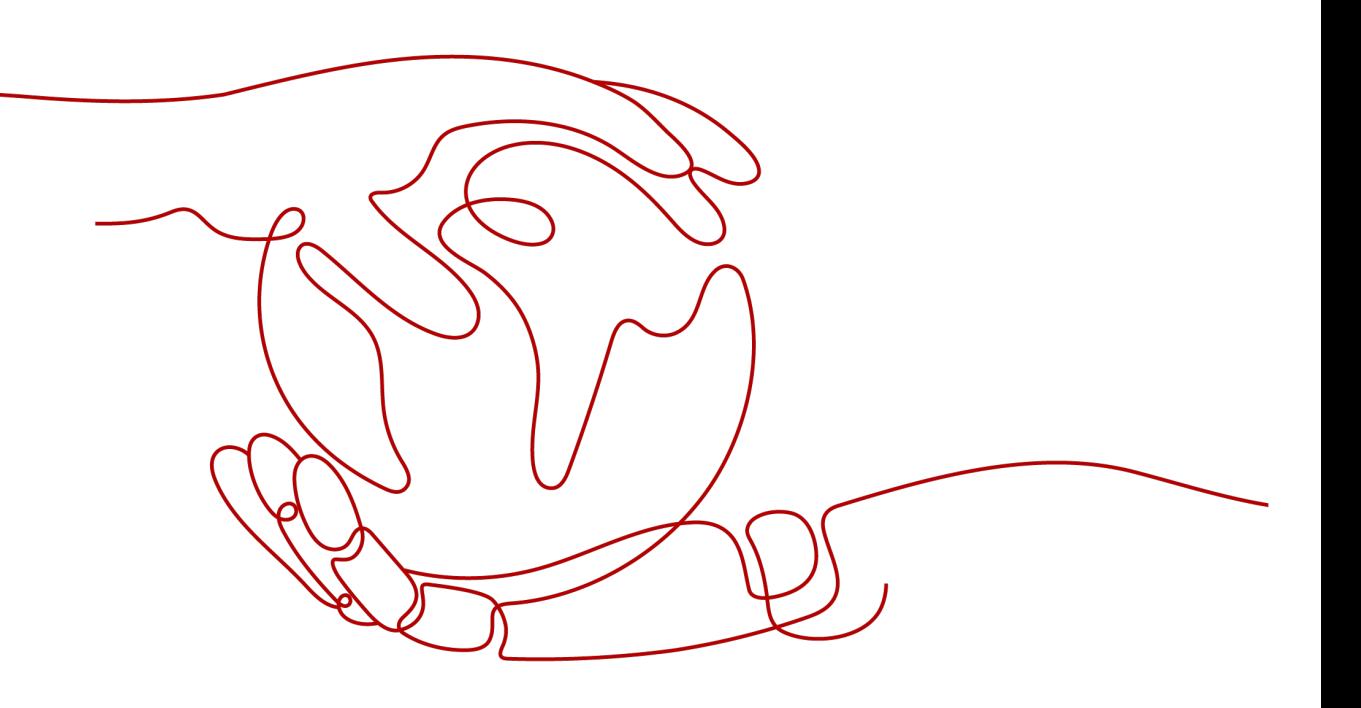

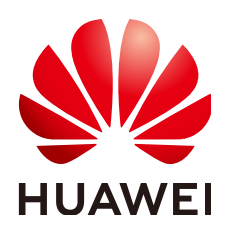

#### **Copyright © Huawei Technologies Co., Ltd. 2023. Todos los derechos reservados.**

Quedan terminantemente prohibidas la reproducción y la divulgación del presente documento en todo o en parte, de cualquier forma y por cualquier medio, sin la autorización previa de Huawei Technologies Co., Ltd. otorgada por escrito.

#### **Marcas y permisos**

## SP

 y otras marcas registradas de Huawei pertenecen a Huawei Technologies Co., Ltd. Todas las demás marcas registradas y los otros nombres comerciales mencionados en este documento son propiedad de sus respectivos titulares.

## **Aviso**

Las funciones, los productos y los servicios adquiridos están estipulados en el contrato celebrado entre Huawei y el cliente. Es posible que la totalidad o parte de los productos, las funciones y los servicios descritos en el presente documento no se encuentren dentro del alcance de compra o de uso. A menos que el contrato especifique lo contrario, ninguna de las afirmaciones, informaciones ni recomendaciones contenidas en este documento constituye garantía alguna, ni expresa ni implícita.

La información contenida en este documento se encuentra sujeta a cambios sin previo aviso. En la preparación de este documento se realizaron todos los esfuerzos para garantizar la precisión de sus contenidos. Sin embargo, ninguna declaración, información ni recomendación contenida en el presente constituye garantía alguna, ni expresa ni implícita.

# **Índice**

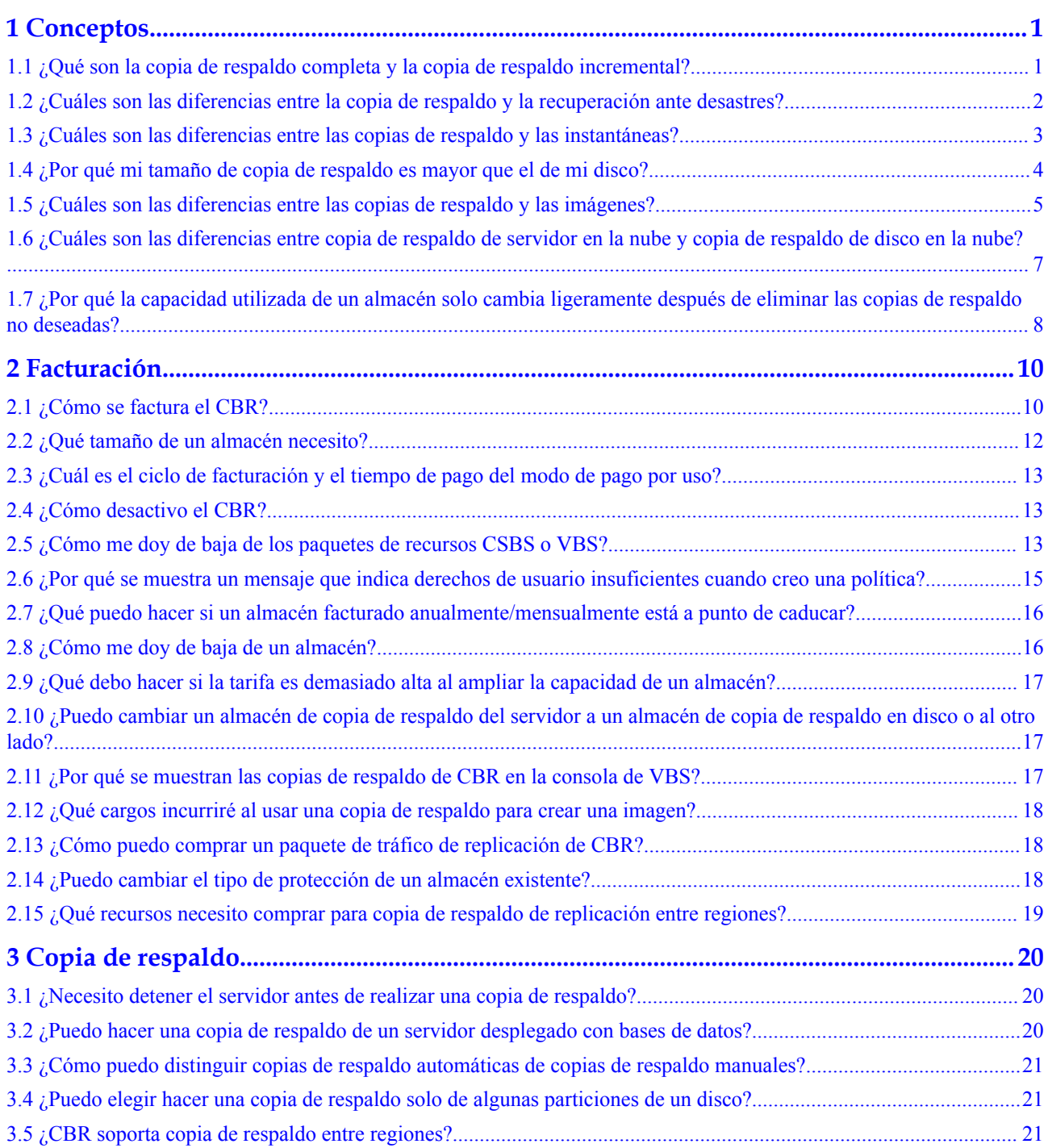

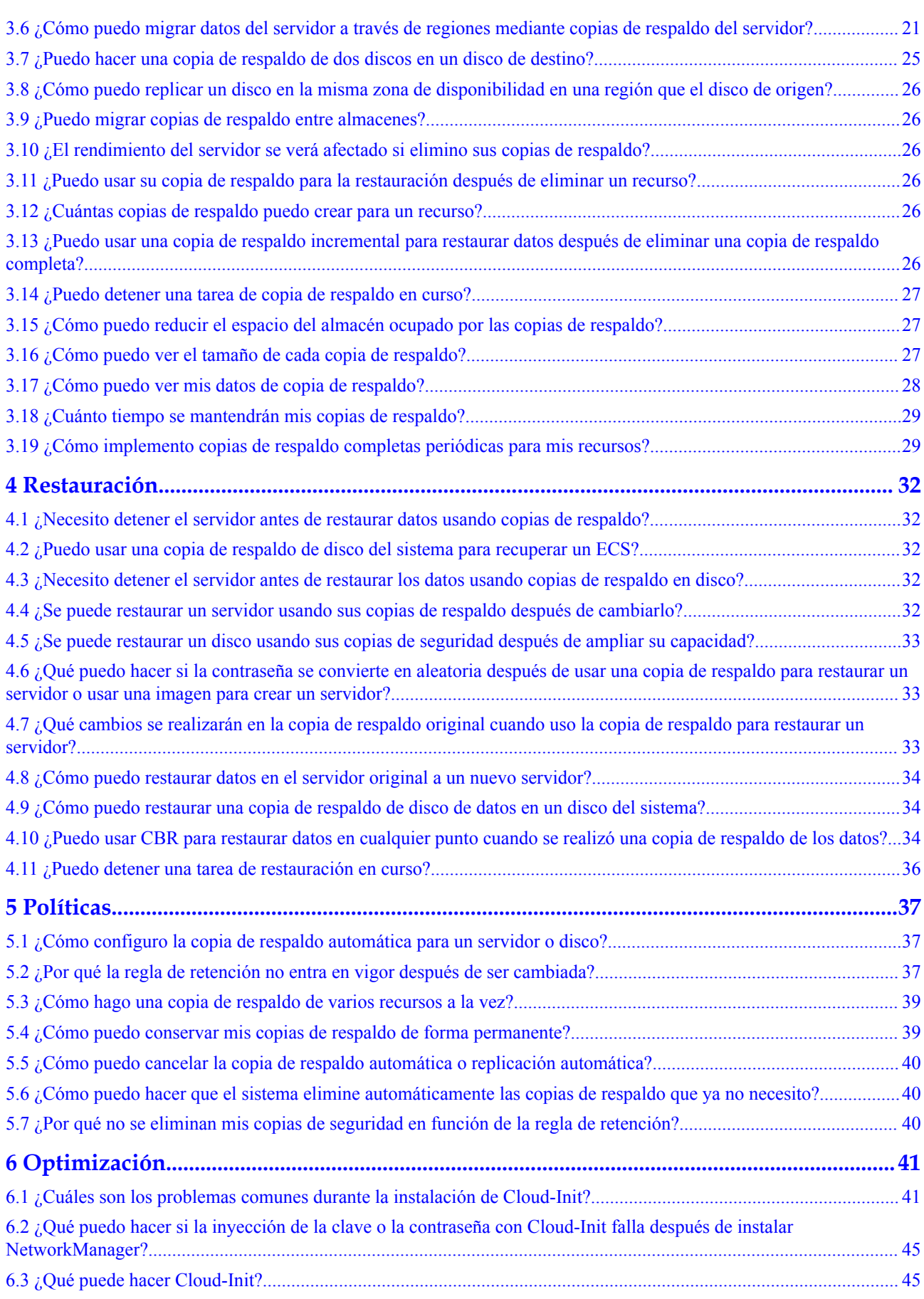

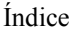

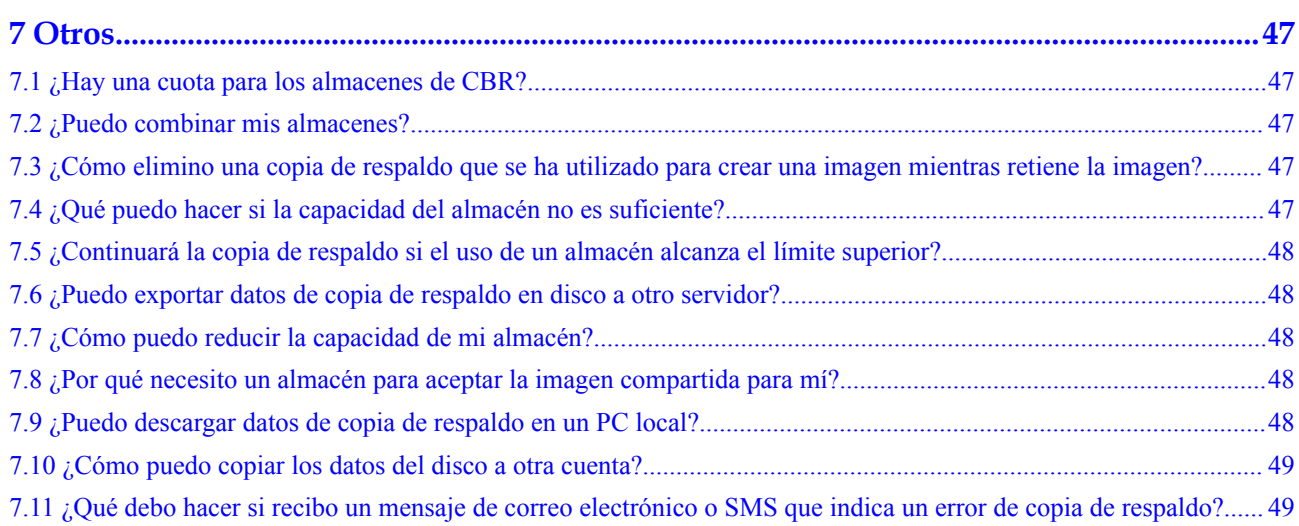

# **1 Conceptos**

# <span id="page-5-0"></span>**1.1 ¿Qué son la copia de respaldo completa y la copia de respaldo incremental?**

De forma predeterminada, CBR realiza una copia de respaldo completa de un recurso en la copia de respaldo inicial y copias de respaldo incrementales en todas las copias de respaldo posteriores. Si se ha realizado una copia de respaldo de un recurso muchas veces y, a continuación, se eliminan todas las copias de respaldo generadas y se vuelve a hacer una copia de respaldo del recurso, el sistema también realizará una copia de respaldo completa del recurso.

- $\bullet$  La copia de respaldo completa inicial cubre solo la capacidad utilizada de un disco. Si un disco de 100 GB contiene 40 GB de datos, la copia de respaldo inicial consume 40 GB de espacio de copia de respaldo.
- La copia de respaldo incremental posterior realiza copias de respaldo de los datos cambiados desde la última copia de respaldo. Si se cambiaron 5 GB de datos desde la última copia de respaldo, solo se respaldarán los 5 GB de datos modificados.

CBR le permite usar cualquier copia de respaldo, sin importar que sea completa o incremental, para restaurar los datos completos de un recurso. En virtud de esto, la eliminación manual o automática de una copia de respaldo no afectará a la función de restauración.

Supongamos que el servidor **X** tiene copias de respaldo **A**, **B** y **C** (en secuencia temporal) y cada copia de respaldo implica cambios de datos. Si se elimina el **B** de copia de respaldo, todavía puede usar **A** o **C** de copia de respaldo para restaurar los datos.

## $\Box$  NOTA

En casos extremos, el tamaño de una copia de respaldo es el mismo que el tamaño del disco. La capacidad utilizada en una copia de respaldo completa y la capacidad modificada en una copia de respaldo incremental se calculan basándose en el cambio de bloque de datos en un disco, no calculando el cambio de archivo en el sistema operativo. El tamaño de una copia de respaldo completa no se puede evaluar en función de la capacidad de archivo del sistema operativo, y el tamaño de una copia de respaldo incremental no se puede evaluar en función del cambio de tamaño de archivo.

# <span id="page-6-0"></span>**1.2 ¿Cuáles son las diferencias entre la copia de respaldo y la recuperación ante desastres?**

En la siguiente tabla se enumeran las principales diferencias entre la copia de respaldo y la recuperación ante desastres (DR).

| Elemento  | Copia de respaldo                                                                                                    | <b>DR</b>                                                                                                    |
|-----------|----------------------------------------------------------------------------------------------------|----------------------------------------------------------------------------------------------------|
| Objetivo  | Para evitar la pérdida de datos.<br>Adopta las técnicas de<br>instantánea o copia de respaldo<br>para generar copias de respaldo<br>de datos que se pueden utilizar<br>para restaurar datos cuando se<br>produce pérdida o corrupción<br>de datos. | Garantizar la continuidad del servicio.<br>Toma las técnicas de replicación (como<br>replicación de la capa de aplicación,<br>replicación basada en host en la capa de<br>E/S y replicación de la capa de<br>almacenamiento de información) para<br>construir hosts de servicio en espera y<br>datos en un centro remoto, de modo que<br>el centro remoto pueda hacerse cargo de<br>los servicios siempre que el centro<br>primario esté defectuoso. |
| Escenario | Ofrece protección contra<br>ataques de virus, eliminaciones<br>accidentales, fallas de software<br>y hardware.                                                                                                    | Permite la conmutación por error por<br>fallas de software y hardware, así como<br>desastres naturales, como tsunamis,<br>incendios y terremotos, para recuperar<br>rápidamente los servicios. Cuando la zona<br>de disponibilidad de origen se recupera,<br>usted puede fácilmente volver a la zona<br>de disponibilidad de origen.                                                                                                    |
| Costo     | El costo es del 1 al 2% del<br>costo del sistema de<br>producción.                                                                                                    | El costo es del 20 al 100% del sistema de<br>producción, variando con los requisitos<br>de RPO/RTO. Para DR activo-activo, se<br>requiere que el sistema de servicio<br>desplegado en el centro de reserva sea el<br>mismo que el del sistema activo. En este<br>caso, el costo de la infraestructura se<br>duplica.                                                                                                    |

**Tabla 1-1** Diferencias entre copia de respaldo y DR

## $\Box$  NOTA

El objetivo de punto de recuperación (RPO) especifica el período máximo aceptable en el que se pueden perder datos.

Objetivo de tiempo de recuperación (RTO) especifica la cantidad máxima de tiempo aceptable para restaurar todo el sistema después de que se produzca un desastre.

# <span id="page-7-0"></span>**1.3 ¿Cuáles son las diferencias entre las copias de respaldo y las instantáneas?**

Tanto las copias de seguridad como las instantáneas proporcionan redundancia de datos para los discos para mejorar la confiabilidad de los datos. **Tabla 1-2** enumera las diferencias entre ellos.

| Artículo             | Solución de<br>almacenamiento                                                                                                    | Sincronizació<br>n de datos                                                                                                    | Rango de DR                                                                                                    | Recuperación<br>del servicio                                                                                                    |
|----------------------|----------------------------------------------------------------------------------------------------|----------------------------------------------------------------------------------------------------|----------------------------------------------------------------------------------------------------|----------------------------------------------------------------------------------------------------|
| Copia de<br>respaldo | Los datos de copia<br>de respaldo se<br>almacenan en<br>OBS, en lugar de<br>en discos. Esto<br>asegura la<br>restauración de<br>datos en caso de<br>pérdida de datos<br>del disco o<br>corrupción. | Una copia de<br>respaldo es la<br>copia de datos<br>de un disco en<br>un momento<br>dado en el<br>tiempo. CBR<br>admite copias<br>de respaldo<br>automáticas<br>mediante la<br>configuración<br>de políticas de<br>copias de<br>respaldo. La<br>eliminación de<br>un disco no<br>borrará sus<br>copias de<br>seguridad. | Una copia de<br>respaldo y su<br>disco de origen<br>residen en la<br>misma zona de<br>disponibilidad.<br>Cloud server<br>backups can be<br>replicated<br>across regions. | Los datos se<br>pueden<br>recuperar y los<br>servicios se<br>pueden<br>restaurar<br>restaurando los<br>datos de copia<br>de respaldo en<br>discos<br>originales o<br>creando nuevos<br>discos a partir<br>de copias de<br>seguridad, lo<br>que garantiza<br>una excelente<br>fiabilidad de los<br>datos. |

**Tabla 1-2** Diferencias entre copias de respaldo e instantáneas

<span id="page-8-0"></span>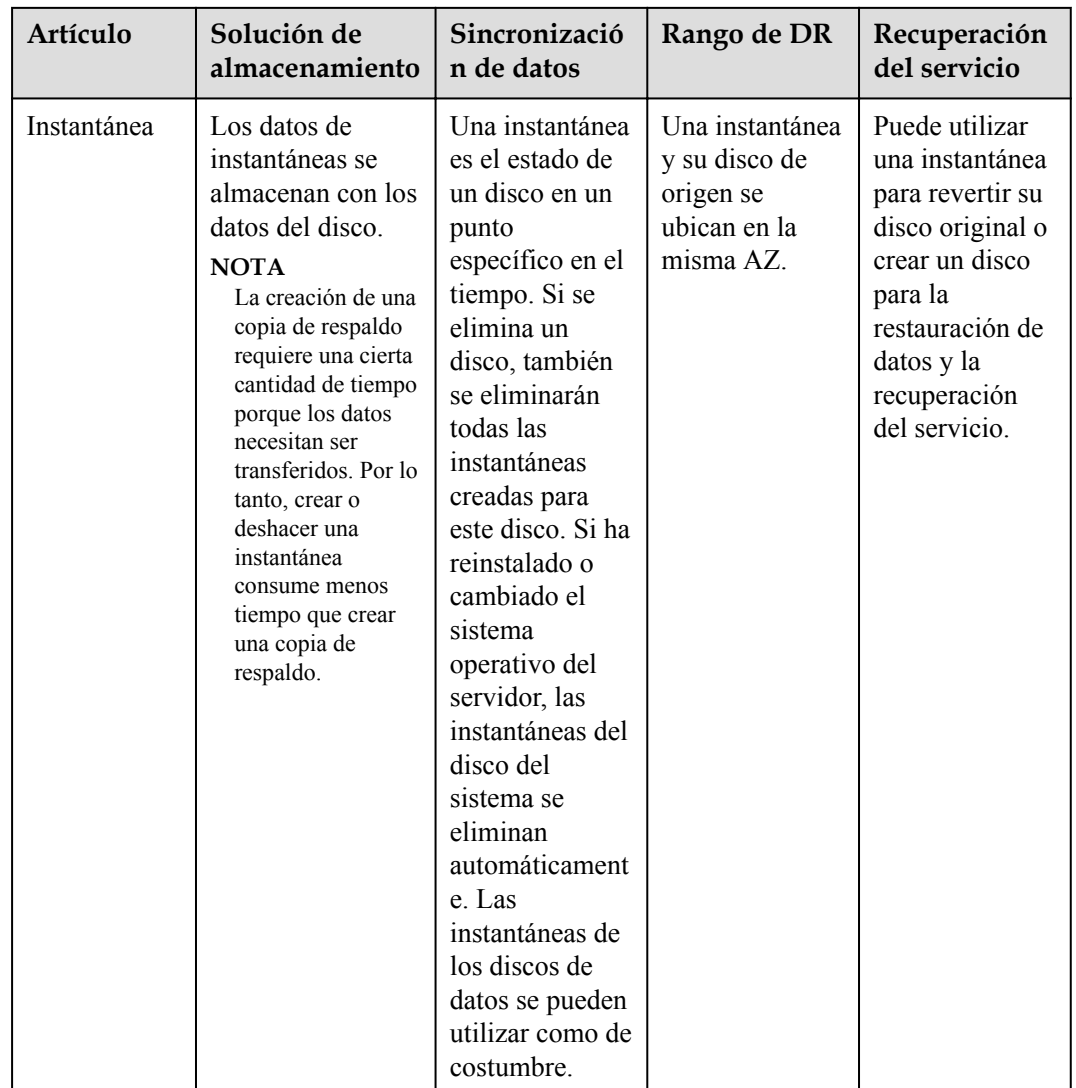

# **1.4 ¿Por qué mi tamaño de copia de respaldo es mayor que el de mi disco?**

## **Síntomas**

- l No hay diferencia o aumento de tamaño entre la copia de respaldo original y una copia de respaldo generada después de eliminar un archivo.
- l El tamaño de la copia de respaldo de ECS es mayor que el espacio de disco usado obtenido del sistema de archivos.

## **Causas posibles**

Las posibles causas son las siguientes:

l El mecanismo de copia de respaldo en sí mismo causa este problema. Las copias de respaldo del servidor en la nube, las copias de respaldo del disco en la nube y las copias de respaldo de SFS Turbo creadas con CBR son todas copias de respaldo a nivel de

bloque. A diferencia de las copias de respaldo a nivel de archivo, las copias de respaldo a nivel de bloque se realizan por sector (512 bytes) cada vez.

- <span id="page-9-0"></span>Los metadatos de los sistemas de archivos del disco ocupan espacio en disco.
- l Para reducir la sobrecarga de rendimiento, el sistema de archivos agrega un marcador de eliminación para el archivo eliminado, pero no borra los datos que se han escrito en el sector, y los metadatos en el sector todavía existen. Las copias de respaldo a nivel de bloque no pueden detectar si los datos en un sector se eliminan o no, sino que solo determinan si es necesario realizar una copia de respaldo comprobando si todos los bloques de datos son bloques cero.
- l CBR determina si los datos en cada sector cambian comparando dos instantáneas. Los cambios en los datos incluyen la adición, modificación y eliminación de datos. La copia de respaldo no se realiza si no hay cambios en los datos. Si hay cambios de datos, el CBR comprueba adicionalmente si los bloques de datos en el sector son todos bloques cero. Si es así, tampoco se realiza la copia de respaldo. Las copias de respaldo solo se realizan cuando hay bloques distintos de cero. Si los datos se eliminan pero los metadatos en el sector no, el bloque de datos también se reconoce como un bloque distinto de cero, y se realizarán copias de respaldo.

## **Solución**

Si solo necesita realizar una copia de respaldo de algunos de sus archivos, utilice **[copia de](https://support.huaweicloud.com/intl/es-us/usermanual-cbr/cbr_03_0140.html) [respaldo de archivo](https://support.huaweicloud.com/intl/es-us/usermanual-cbr/cbr_03_0140.html)** para reducir el espacio de copia de respaldo y reducir los costos de copia de respaldo.

# **1.5 ¿Cuáles son las diferencias entre las copias de respaldo y las imágenes?**

CBR y el Image Management Service (IMS) tienen algunas funciones complementarias y pueden usarse juntos en ciertos escenarios. Al igual que el CBR, IMS también se puede usar para realizar copias de respaldo de los ECS.

## **Diferencias entre copias de respaldo e imágenes**

**[Tabla 1-3](#page-10-0)** enumera las diferencias entre ellos.

| Elemento         | <b>CBR</b>                                                                                                    | <b>IMS</b>                                                                                                    |  |
|------------------|----------------------------------------------------------------------------------------------------|----------------------------------------------------------------------------------------------------|--|
| Concepto         | Una copia de respaldo contiene el<br>estado, la configuración y los<br>datos de un servidor o disco en la<br>nube almacenados en un punto de<br>tiempo específico para la<br>recuperación en caso de una falla.<br>Se utiliza para garantizar la<br>seguridad de los datos y mejorar la<br>disponibilidad.                                                                                                    | Una imagen proporciona toda la<br>información necesaria para iniciar un<br>servidor en la nube. Se utiliza para<br>crear un servidor en la nube y<br>desplegar entornos de software en<br>lotes. Una imagen de disco del<br>sistema contiene un sistema<br>operativo y un software de aplicación<br>preinstalado para ejecutar servicios.<br>Una imagen de disco de datos<br>contiene datos de servicio. Una<br>imagen de ECS completo contiene<br>datos del disco del sistema y discos<br>de datos.                                                                                                    |  |
| Método de<br>uso | Ubicación de almacenamiento<br>de datos: A diferencia de los<br>datos del servidor o del disco,<br>las copias de respaldo se<br>almacenan en OBS. La<br>eliminación de un disco no<br>borrará sus copias de respaldo.<br>Objeto de operación: Se puede<br>realizar una copia de respaldo<br>de un servidor o disco en un<br>momento dado. CBR admite<br>copias de respaldo automáticas<br>y eliminación automática<br>mediante la configuración de<br>políticas de copia de respaldo.<br>Uso: Las copias de respaldo se<br>pueden utilizar para restaurar<br>datos en el servidor o disco<br>original, o para crear un disco<br>nuevo o una imagen de ECS<br>completo.<br>Soporte para exportar a un PC<br>local: No | Ubicación de almacenamiento de<br>datos: A diferencia de los datos<br>del servidor o del disco, las copias<br>de respaldo se almacenan en<br>OBS. Si se elimina un servidor o<br>disco creado con una imagen, la<br>imagen no se borrará.<br>Objeto de operación: El disco del<br>$\bullet$<br>sistema y los discos de datos de<br>un servidor se pueden utilizar<br>para crear imágenes privadas.<br>También puede crear imágenes<br>privadas utilizando archivos de<br>imagen externos.<br>Uso: Las imágenes de disco del<br>$\bullet$<br>sistema o las imágenes de ECS<br>completas se pueden usar para<br>crear nuevos servidores, y las<br>imágenes de disco de datos se<br>pueden usar para crear nuevos<br>discos para la migración de<br>servicios.<br>Soporte para exportar a un PC<br>local: Sí. Sin embargo, las<br>imágenes con ECS completo no<br>se pueden exportar a un PC local. |  |

<span id="page-10-0"></span>**Tabla 1-3** Diferencias entre copias de respaldo e imágenes

<span id="page-11-0"></span>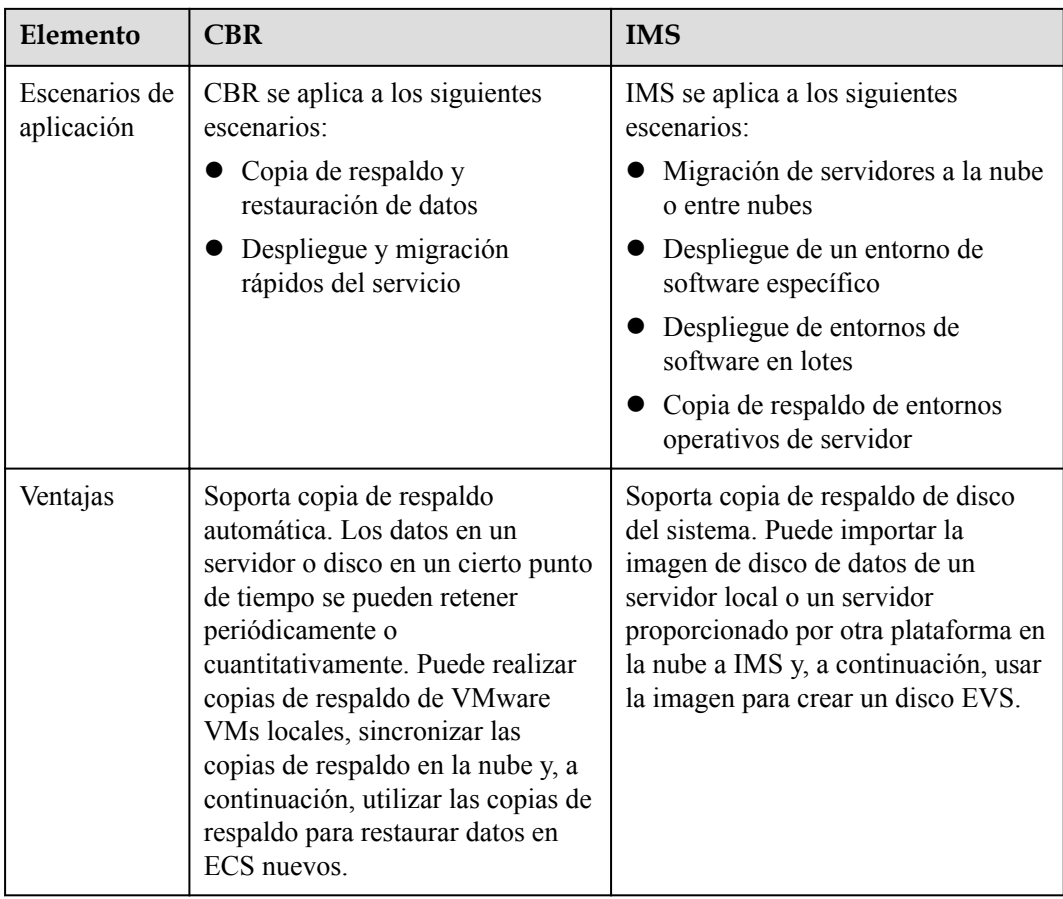

## $\Box$  NOTA

Aunque las copias de respaldo y las imágenes se almacenan en OBS, no puede ver los datos de las copias de respaldo y las imágenes en OBS porque no ocupan sus recursos. Las tarifas de copia de respaldo se cobran de acuerdo con los estándares de facturación de CBR, y las tarifas de almacenamiento de imágenes se cobran de acuerdo con los estándares de facturación de OBS.

## **Relación entre copias de respaldo e imágenes**

- 1. Puede utilizar una copia de respaldo de ECS para crear una imagen completa de ECS.
- 2. Antes de crear una imagen de ECS completa para un ECS, debe realizar una copia de respaldo del ECS de destino.
- 3. Una copia de respaldo se comprime cuando se utiliza para crear una imagen, por lo que el tamaño de la imagen generada puede ser menor que el tamaño de la copia de respaldo.

# **1.6 ¿Cuáles son las diferencias entre copia de respaldo de servidor en la nube y copia de respaldo de disco en la nube?**

**[Tabla 1-4](#page-12-0)** describe las diferencias entre la copia de respaldo del servidor en la nube y la copia de respaldo del disco en la nube.

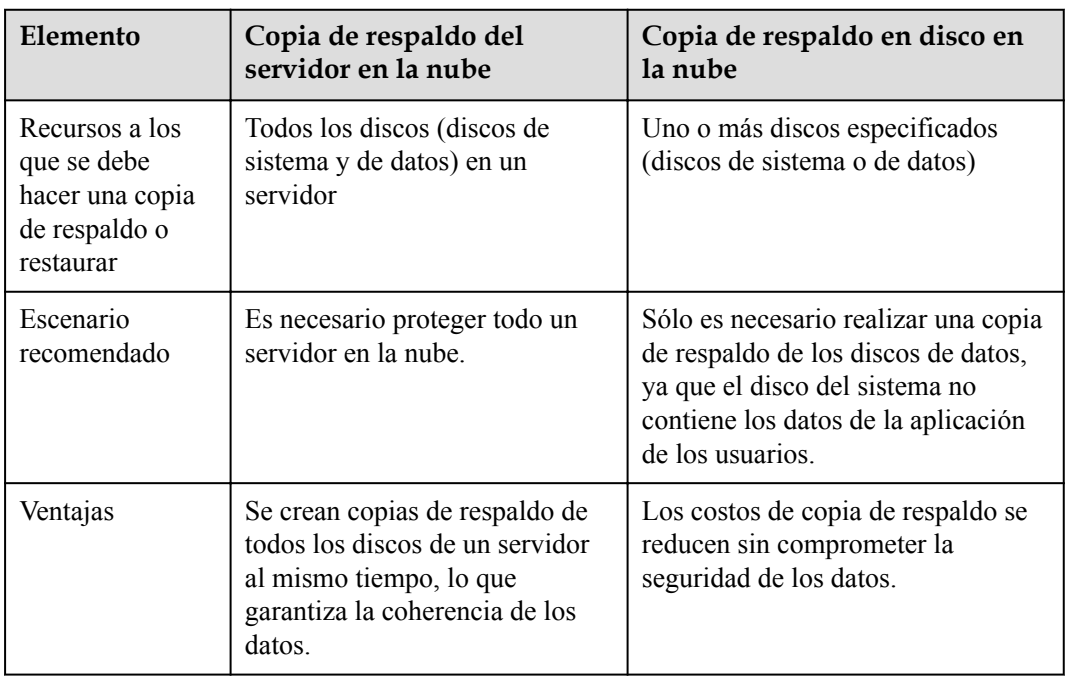

<span id="page-12-0"></span>**Tabla 1-4** Diferencias entre copia de respaldo de servidor en la nube y copia de respaldo de disco en la nube

# **1.7 ¿Por qué la capacidad utilizada de un almacén solo cambia ligeramente después de eliminar las copias de respaldo no deseadas?**

## **Síntomas**

Después de eliminar las copias de respaldo no deseadas del almacén, la capacidad utilizada del almacén disminuye de solo 1 GB a 2 GB.

## **Causas posibles**

El mecanismo de copia de respaldo de CBR:

- l De forma predeterminada, CBR realiza una copia de respaldo completa de un recurso por primera vez y realiza una copia de respaldo de todos los bloques de datos usados. Todas las copias de respaldo posteriores son incrementales. Una copia de respaldo incremental solo realiza copias de respaldo de los bloques de datos cambiados desde la última copia de respaldo.
- Cada copia de respaldo incremental es una copia de respaldo virtual completa. Los bloques de datos correlacionados se indexan mediante punteros.
- l Cuando se elimina una copia de respaldo, no importa de forma manual o automática, solo se eliminarán los bloques de datos a los que no se hace referencia en otras copias de respaldo.

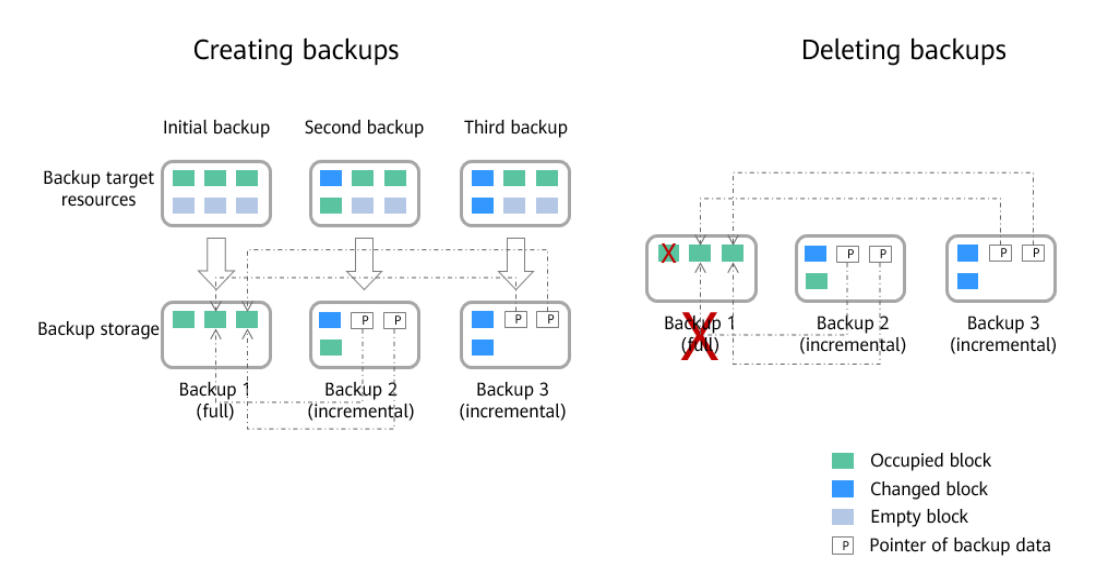

# **2 Facturación**

# <span id="page-14-0"></span>**2.1 ¿Cómo se factura el CBR?**

## **Conceptos de facturación**

Se le factura el espacio de almacenamiento y el tráfico de datos generado si se utiliza la replicación de copia de respaldo. El precio del espacio de almacenamiento varía según los tipos de almacén. Vea los detalles en la tabla siguiente.

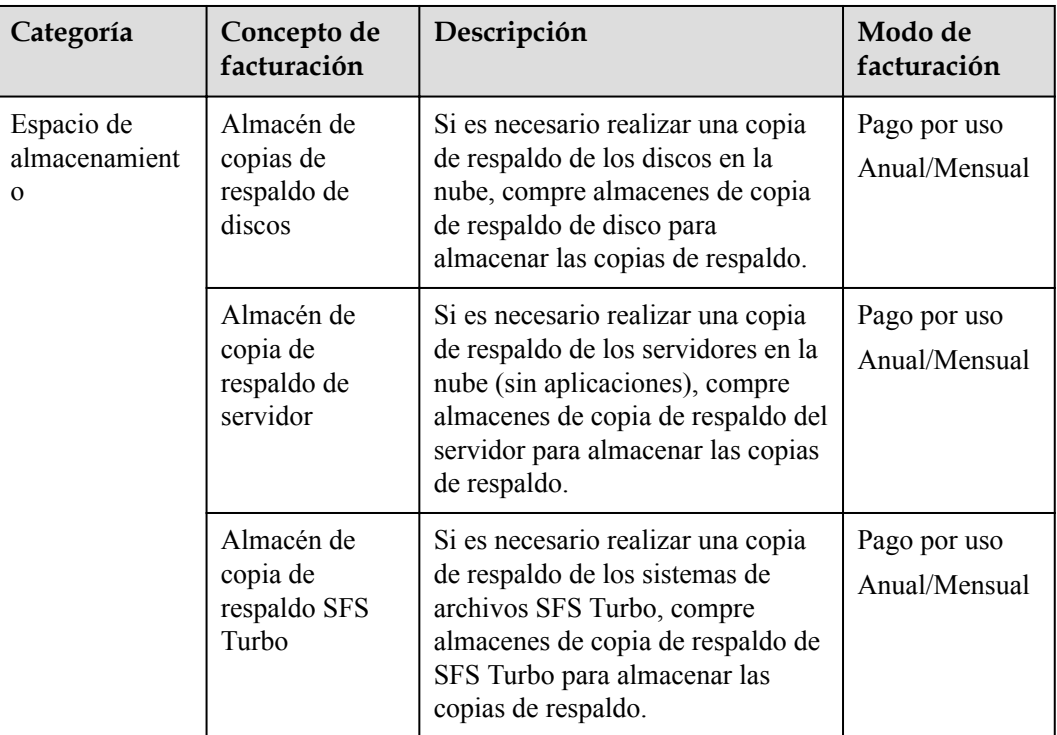

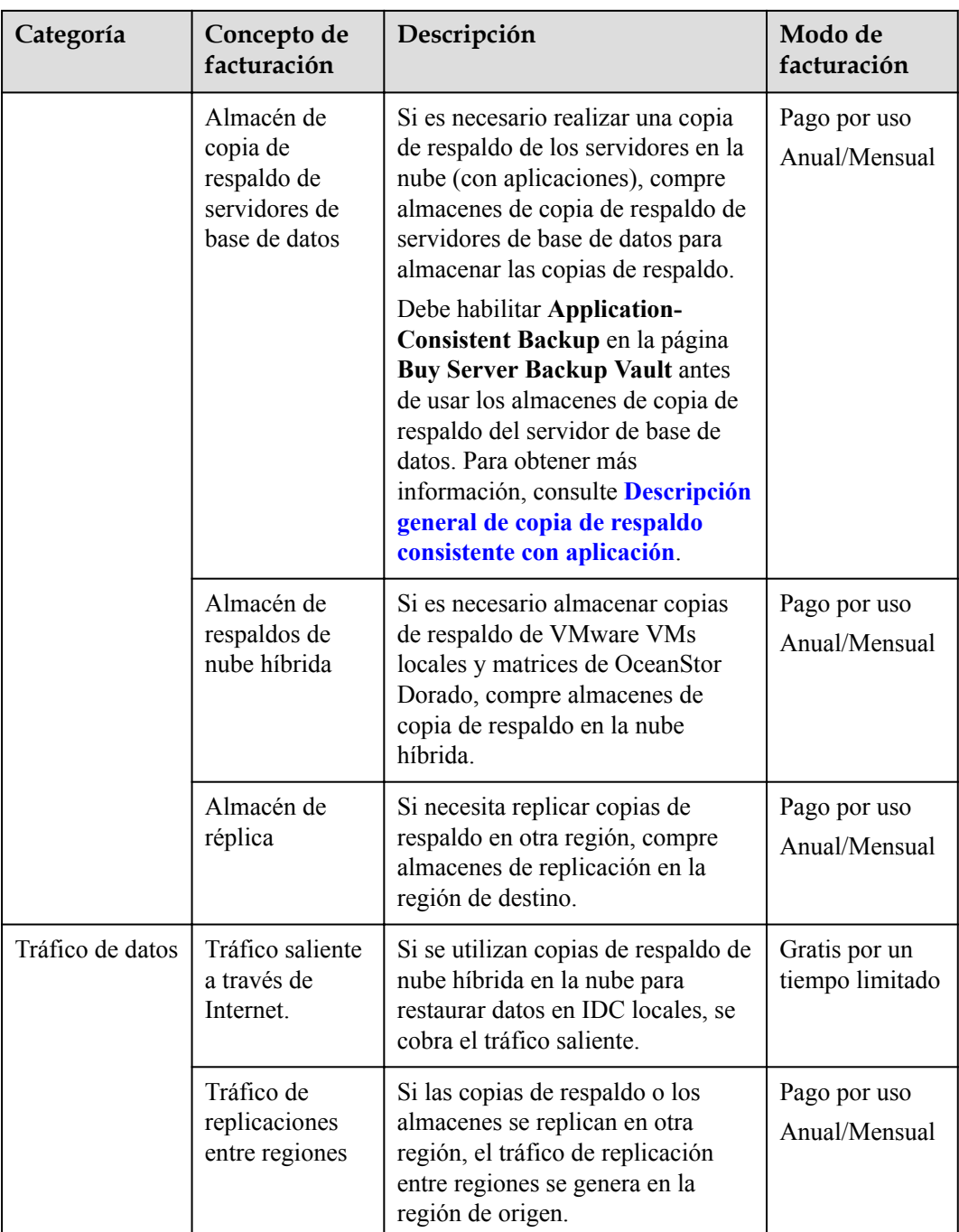

## **Ejemplos de facturación**

Ejemplo 1

Adquirir un almacén de pago por uso para servidores en la nube sin bases de datos desplegadas:

Si un usuario compra un almacén de copia de respaldo de servidor de 400 GB para su servidor en la nube de 100 GB en la región CN-Hong Kong, se factura al usuario por almacén de copia de respaldo de servidor de 400 GB en CBR.

Ejemplo 2

<span id="page-16-0"></span>Adquirir un almacén de pago por uso para servidores en la nube con bases de datos desplegadas:

Si un usuario compra un almacén de copia de respaldo de servidor de base de datos de 800 GB para su servidor de base de datos de 100 GB en la región CN-Hong Kong, y se factura al usuario por el almacén de copia de respaldo de servidor de base de datos de 800 GB en CBR.

Caso 3:

Replicar una copia de respaldo en otra región:

Un usuario compra un almacén A de copia de respaldo de servidor único de 100 GB en la región CN-Hong Kong, y los datos de copia de respaldo utilizan 40 GB de espacio de almacenamiento. Este usuario también compra un almacén de replicación B de 200 GB en la región AP-Bangkok y replica datos del almacén A al almacén B, sin utilizar el servicio de aceleración. En este caso, se factura al usuario por el almacén de copia de respaldo de 100 GB y el almacén de replicación de 200 GB, así como el tráfico de datos de replicación entre regiones de 40 GB.

## **2.2 ¿Qué tamaño de un almacén necesito?**

## **Escenario de copia de respaldo manual**

Si solo se requiere una copia de respaldo manual, se recomienda establecer la capacidad del almacén en al menos el doble de la capacidad total de los recursos de los que desea realizar una copia de respaldo.

## **Escenario de copia de respaldo automática**

Si se requiere una copia de respaldo automática, utilice la siguiente fórmula para estimar la capacidad requerida del almacén a crear:

Capacidad del almacén (GB) = [Capacidad del disco (GB) + Período de retención de respaldo (días)/Ciclo de copia de respaldo (días) x Cambios diarios del volumen de datos (GB)] x 120%

#### $\Box$  NOTA

Si establece que las copias de respaldo se retienen en función de la cantidad de copias de respaldo, puede calcular la capacidad del almacén que necesita convirtiendo el número de copias de respaldo retenidas en período de retención de copias de respaldo. Por ejemplo, si una empresa realiza copias de respaldo de los datos una vez al día y el número de copias de respaldo retenidas se establece en 7, entonces el período de retención se puede considerar como 7 días.

Se le aconseja ajustar el valor en función de sus necesidades reales después del cálculo.

Si solo necesita realizar una copia de respaldo de algunos de sus archivos, utilice **[copia de](https://support.huaweicloud.com/intl/es-us/usermanual-cbr/cbr_03_0140.html) [respaldo de archivo](https://support.huaweicloud.com/intl/es-us/usermanual-cbr/cbr_03_0140.html)** para reducir el espacio de copia de respaldo y reducir los costos de copia de respaldo.

## **Ejemplo**

La empresa financiera A tiene un servidor en la nube de 800 GB y ha utilizado 200 GB. Utilice la capacidad del disco (800 GB) en lugar de la capacidad utilizada para el cálculo. El volumen diario de cambio de datos es de unos 10 GB. Según lo programado, los datos de la

<span id="page-17-0"></span>empresa se respaldan dos veces a las 02:00 y 20:00 todos los días, y las copias de respaldo se conservan durante un mes. La capacidad de un almacén de copia de respaldo del servidor requerida por la empresa se puede estimar utilizando la siguiente fórmula:

Capacidad de almacén requerida =  $[(800+30/(1/2) \times 10] \times 120\%] = 1,680$  GB

# **2.3 ¿Cuál es el ciclo de facturación y el tiempo de pago del modo de pago por uso?**

Los almacenes se facturan por hora y se pagan después de su uso.

# **2.4 ¿Cómo desactivo el CBR?**

Si ha habilitado CBR al comprar un ECS pero desea deshabilitarlo después, vaya a la Consola CBR y luego elimine todas las bóvedas en las páginas de copia de respaldo del servidor en la nube, copia de respaldo del disco en la nube, copia de respaldo de SFS Turbo, y copia de respaldo en la nube híbrida. Consulte **Figura 2-1**.

- Si aparece un mensaje que indica que la copia de respaldo de ECS no se puede eliminar, compruebe si la copia de respaldo se ha utilizado para crear una imagen y si la imagen se ha eliminado.
- Si no ha migrado recursos a CBR, vuelva a la página de consola CSBS o VBS para eliminar las copias de respaldo.
- l Para eliminar las copias de respaldo de CSBS mostradas en la página de la consola VBS, vaya a la página de pestaña **Backups** en la consola CSBS.

**Figura 2-1** Supresión de almacenes

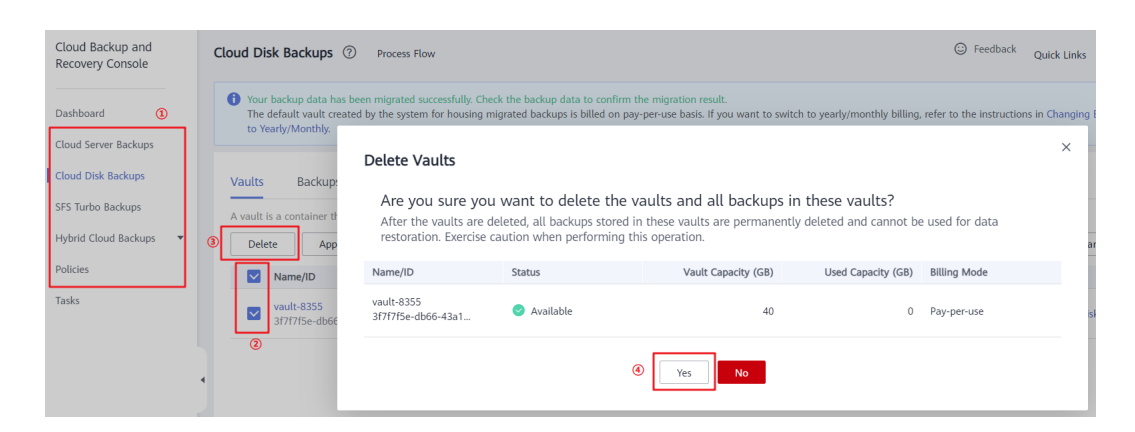

## **2.5 ¿Cómo me doy de baja de los paquetes de recursos CSBS o VBS?**

Si desea migrar recursos de CSBS y VBS a CBR, no se pueden migrar los paquetes CSBS y VBS anuales/mensuales originales. En este caso, puede darse de baja de los paquetes usted mismo o **[enviar un ticket de servicio](https://console-intl.huaweicloud.com/ticket/?locale=en-us#/ticketindex/createIndex)**. Para obtener más información sobre las reglas de cancelación de suscripción, consulte **[Reglas de cancelación de suscripción](https://support.huaweicloud.com/intl/es-us/usermanual-billing/es-us_topic_0083138805.html)**.

### **Darse de baja de un paquete de recursos por autoservicio**

**Paso 1** Inicie sesión en la consola de CSBS.

- **Paso 2** Haga clic en **Billing** en la esquina superior derecha de la página para ir al **Billing Center**.
- **Paso 3** En el panel de navegación izquierdo, elija **Unsubscriptions and Changes** >**Unsubscriptions**. Se muestran los recursos que compró.
- **Paso 4** Seleccione un paquete de recursos no deseados y haga clic en **Unsubscribe**. Consulte **Figura 2-2**.

**Figura 2-2** Cancelar la suscripción a un paquete de recursos

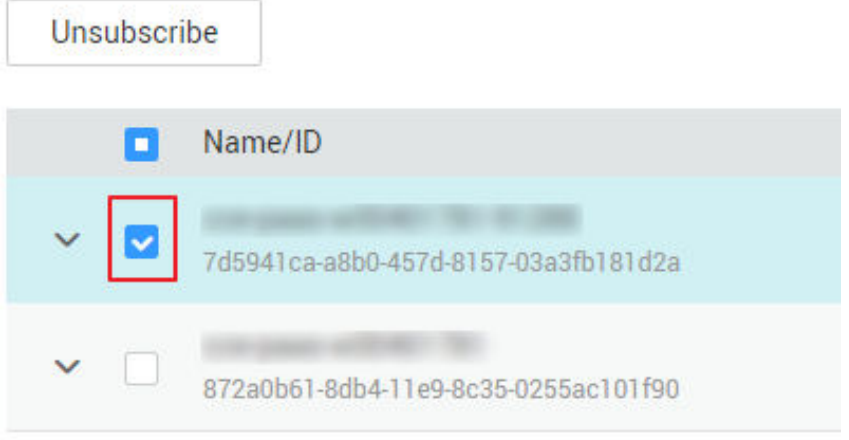

**----Fin**

#### **Darse de baja de un paquete de recursos al enviar un ticket de servicio**

- **Paso 1** Inicie sesión en la consola de gestión.
- **Paso 2** En la esquina superior derecha de la página, elija **Service Tickets** >**Create Service Ticket**. Se muestra la página **Create Service Ticket**. Haga clic en **Subscriptions** en la página de pestaña **Select Ticket Type**.

**Figura 2-3** Ir a la página de Subscriptions

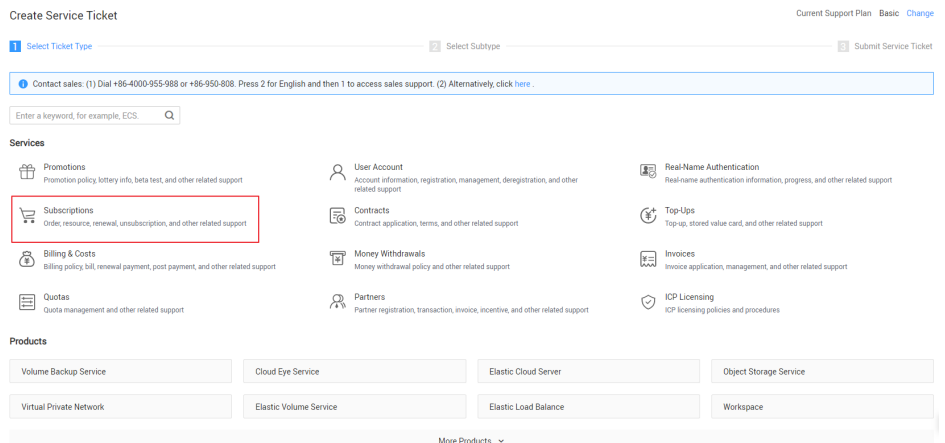

#### <span id="page-19-0"></span>**Paso 3** En la página de pestaña **Select Subtype**, elija **UnsubscriptionsUnsubscription - Unsubscription Problem** > **Create Service Ticket**.

**Figura 2-4** Creación de un ticket de servicio

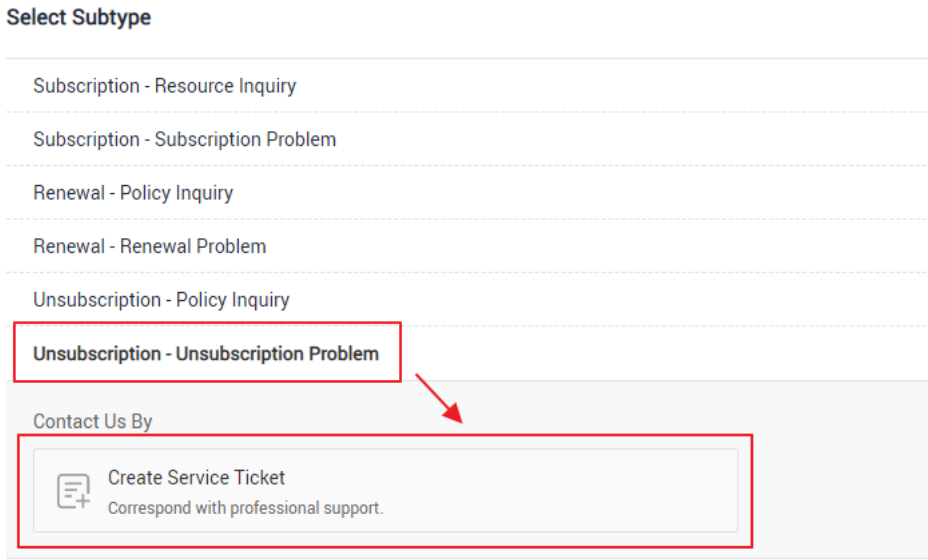

**Paso 4** Ingrese una descripción, por ejemplo, "cancelar la suscripción de paquetes de recursos CSBS/ VBS", en el cuadro de texto junto a **Problem Description** y establezca otros parámetros según sea necesario. A continuación, haga clic en **Submit**.

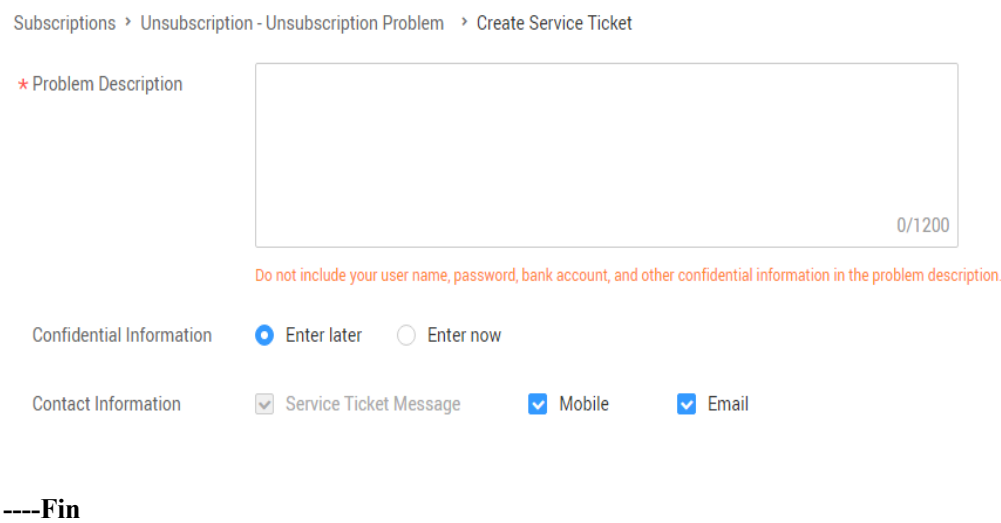

# **2.6 ¿Por qué se muestra un mensaje que indica derechos de usuario insuficientes cuando creo una política?**

Si su cuenta está en mora o no tiene saldo, no puede crear políticas ni agregar etiquetas.

# <span id="page-20-0"></span>**2.7 ¿Qué puedo hacer si un almacén facturado anualmente/ mensualmente está a punto de caducar?**

Después de que caduque un almacén con facturación anual/mensual, el sistema no cambiará automáticamente al modo de pago por uso. Para obtener más información sobre el manejo de recursos durante el período de retención, consulte **[Suspensión del servicio y liberación de](https://support.huaweicloud.com/intl/es-us/usermanual-billing/es-us_topic_0083039587.html) [recursos](https://support.huaweicloud.com/intl/es-us/usermanual-billing/es-us_topic_0083039587.html)**. Si el paquete de recursos no se renueva antes de que expire el período de retención, se eliminará el recurso.

- l Si desea continuar utilizando el almacén, elija **More** > **Renew** en la columna **Operation** del almacén para renovar su suscripción.
- l Si ya no necesita la bóveda, elija **More** > **Delete** en la columna **Operation** del almacén, o puede esperar a que el sistema la elimine automáticamente cuando expire la suscripción.

## **2.8 ¿Cómo me doy de baja de un almacén?**

Si ya no necesita un almacén facturado en modo anual/mensual para almacenar copias de respaldo, puede cancelar la suscripción del almacén en cualquiera de los siguientes métodos. Para obtener más información sobre las reglas de cancelación de suscripción, consulte **[Reglas](https://support.huaweicloud.com/intl/es-us/usermanual-billing/es-us_topic_0083138805.html) [de cancelación de suscripción](https://support.huaweicloud.com/intl/es-us/usermanual-billing/es-us_topic_0083138805.html)**.

## **Método 1**

- **Paso 1** Inicie sesión en la consola de CBR.
- **Paso 2** Haga clic en la pestaña **Vaults** y busque el almacén de destino. Haga clic en **More** > **Unsubscribe** en la columna **Operation**.
- **Paso 3** Complete las operaciones de cancelación de suscripción como se le indique.

**----Fin**

## **Método 2**

- **Paso 1** Inicie sesión en la consola de CBR.
- **Paso 2** Haga clic en **Billing** en la barra de navegación superior para ir a la página **Billing Center**.
- **Paso 3** En el panel de navegación izquierdo, elija **Unsubscriptions and Changes** >**Unsubscriptions**. Se muestran los recursos que compró.
- **Paso 4** Seleccione una bóveda no deseada y haga clic en **Unsubscribe**. Consulte **Figura 2-5**.

**Figura 2-5** Cancelar la suscripción a un paquete de recursos

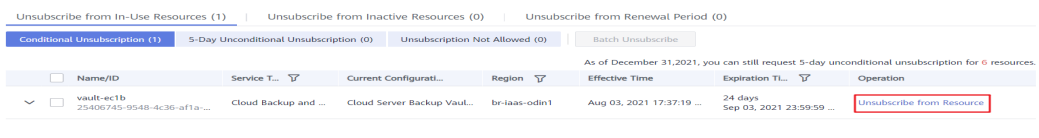

**----Fin**

# <span id="page-21-0"></span>**2.9 ¿Qué debo hacer si la tarifa es demasiado alta al ampliar la capacidad de un almacén?**

## **Síntoma**

Un usuario compra un almacén facturado anualmente (1 a 3 años). Después de que el almacén se ha utilizado durante un período de tiempo, el usuario desea ampliar la capacidad. Sin embargo, el costo de expansión es inesperadamente alto.

## **Causa posible**

Debido a las restricciones del sistema, al expandir un almacén en el paquete anual actual, la tarifa no se puede calcular sobre una base anual/mensual común.

## **Solución**

- 1. Planifique la capacidad de almacén correctamente antes de comprar un almacén anual/ mensual.
- 2. Si aún desea ampliar la capacidad del almacén, renueve el almacén componiendo la duración utilizada.

Por ejemplo, si ha comprado un almacén durante dos años y necesita ampliar su capacidad después de usarlo durante seis meses, debe renovar el almacén durante otros seis meses para agregar un paquete de dos años. A continuación, puede ampliar el almacén a un precio relativamente preferencial.

# **2.10 ¿Puedo cambiar un almacén de copia de respaldo del servidor a un almacén de copia de respaldo en disco o al otro lado?**

No. Puede cancelar la suscripción o eliminar los almacenes no deseados y luego comprar un nuevo. Para obtener más información sobre las reglas de cancelación de suscripción, consulte **[Reglas de cancelación de suscripción](https://support.huaweicloud.com/intl/es-us/usermanual-billing/es-us_topic_0083138805.html)**.

# **2.11 ¿Por qué se muestran las copias de respaldo de CBR en la consola de VBS?**

Si ha migrado datos de CSBS y VBS a CBR y ha creado una copia de respaldo en la consola de CBR, se generará el mismo registro de copia de respaldo en la página de consola de VBS. Esto se debe al mecanismo subyacente. La consola de VBS muestra todas las copias de respaldo generadas por CBR, CSBS y VBS. Sin embargo, estas copias de respaldo no se facturarán repetidamente.

Para eliminar una copia de respaldo de CBR o CSBS, vaya a la consola correspondiente para eliminarla y, a continuación, ya no se mostrará en la consola de VBS.

# <span id="page-22-0"></span>**2.12 ¿Qué cargos incurriré al usar una copia de respaldo para crear una imagen?**

Solo se le cobrará por la capacidad del almacén de copia de respaldo cuando utilice una copia de respaldo del servidor en la nube para crear una imagen.

Para obtener precios detallados, consulte **[Detalles de precio de CBR](https://www.huaweicloud.com/intl/es-us/pricing/index.html?tab=detail#/cbr)**.

# **2.13 ¿Cómo puedo comprar un paquete de tráfico de replicación de CBR?**

CBR proporciona paquetes de tráfico de replicación. Si compra un paquete, la cuota en el paquete se utiliza primero para la facturación. Cualquier uso que exceda el paquete se factura en base a la base de pago por uso.

Un paquete está enlazado a una región específica. El paquete comprado solo se puede utilizar en la región enlazada. Esta región debe ser la región de origen de la replicación.

Reglas de restablecimiento del paquete: durante la facturación, la cuota en el paquete se deduce primero. Las cuotas restantes se eliminan tras el reinicio mensual, y el uso excesivo se factura sobre la base de pago por uso. La cuota de un paquete define el tráfico disponible dentro de un mes a partir de la fecha en que compró el paquete.

### **Procedimiento**

**Paso 1** Inicie sesión en la consola de CBR.

- 1. Inicie sesión en la consola de gestión.
- 2. Haga clic en  $\bullet$  en la esquina superior izquierda y seleccione su región y proyecto.
- 3. Elija **Storage** >**Cloud Backup and Recovery** >**Cloud Server Backup**.
- **Paso 2** Haga clic en **Buy CBR Replication Traffic Package** en la esquina superior derecha.
- **Paso 3** Seleccione un tipo de paquete y duración de uso.
- **Paso 4** Confirme la información, haga clic en **Next** y complete el pago.

**----Fin**

# **2.14 ¿Puedo cambiar el tipo de protección de un almacén existente?**

No. No se puede cambiar el tipo de protección de un almacén adquirido. Debe eliminar o cancelar la suscripción del almacén y luego crear uno nuevo.

## <span id="page-23-0"></span>**2.15 ¿Qué recursos necesito comprar para copia de respaldo de replicación entre regiones?**

Para replicar copias de respaldo en una región diferente, compre los siguientes recursos:

- 1. Almacén de copia de respaldo del servidor en la nube en la región de origen. Este almacén se utiliza para almacenar copias de respaldo del servidor en la nube generadas en la región de producción.
- 2. Almacén de replicación de servidor en la nube en la región de destino. Este almacén se utiliza para almacenar copias de respaldo de servidores en la nube replicadas en la región de recuperación ante desastres.
- 3. (Opcional) Paquete de tráfico de replicación entre regiones. Este paquete se puede utilizar para deducir el tráfico de replicación generado durante la replicación.

Si un paquete de tráfico de replicación no está disponible, se le facturará el tráfico de replicación según el pago por uso. Compre un paquete de tráfico de replicación basado en el tamaño de las copias de respaldo que se van a replicar. Un paquete de tráfico solo se puede utilizar para deducir tarifas de tráfico. El paquete de tráfico no puede deducir ninguna tarifa de capacidad generada durante la replicación.

# **3 Copia de respaldo**

# <span id="page-24-0"></span>**3.1 ¿Necesito detener el servidor antes de realizar una copia de respaldo?**

No. Puede hacer copias de respaldo de los servidores que están en uso. Cuando se está ejecutando un servidor, los datos se escriben en discos del servidor y algunos datos recién generados se almacenan en caché en la memoria del servidor. Durante una tarea de copia de respaldo, los datos de la memoria no se escribirán automáticamente en discos, por lo que los datos del disco y sus copias de respaldo pueden ser inconsistentes.

Para garantizar la integridad de los datos, se recomienda realizar la copia de respaldo durante las horas no pico cuando no se escriben datos en los discos. Para aplicaciones que requieren una estricta coherencia, como bases de datos y sistemas de correo electrónico, se recomienda habilitar copias de respaldo coherentes con las aplicaciones.

# **3.2 ¿Puedo hacer una copia de respaldo de un servidor desplegado con bases de datos?**

Sí. CBR proporciona copia de respaldo coherente con las aplicaciones. Para obtener más información sobre la compatibilidad de la función, consulte **[Tabla 3-1](#page-25-0)**. Para las aplicaciones o bases de datos con las que la función compatible con la aplicación es incompatible, se recomienda suspender todas las operaciones de escritura de datos antes de realizar la copia de respaldo. Si no se pueden suspender las operaciones de escritura, puede detener los sistemas de aplicación o el servidor para realizar copias de respaldo sin conexión. Si no realiza las operaciones anteriores antes de realizar la copia de respaldo, el estado del servidor después de la restauración será similar al del reinicio en caso de una falla de alimentación inesperada. En este caso, la reversión de registros se realizará en las bases de datos para mantener la coherencia de los datos.

| Base de<br>datos                  | <b>OS</b>   | Versión                                                           |
|-----------------------------------|-------------|-------------------------------------------------------------------|
| <b>SQL</b> Server<br>2008/2012    | Windows     | Windows Server 2008, 2008 R2, 2012 y 2012 R2 for<br>x86 64        |
| <b>SQL</b> Server<br>2014/2016/EE | Windows     | Windows Server 2014, 2014 R2 y 2016 Datacenter for<br>x86 64      |
| MySQL<br>5.5/5.6/5.7              | Red Hat     | Red Hat Enterprise Linux 6 y 7 for x86 64                         |
|                                   | SUSE        | SUSE Linux Enterprise Server 11, 12, 15 SP1, 15 SP2 for<br>x86 64 |
|                                   | CentOS      | CentOS $6 \text{ y}$ 7 for x86 64                                 |
|                                   | EulerOS     | EulerOS 2.2 y 2.3 for x86_64                                      |
| HANA 1.0/2.0                      | <b>SUSE</b> | SUSE Linux Enterprise Server 12 for x86 64                        |

<span id="page-25-0"></span>**Tabla 3-1** Sistemas operativos que admiten la instalación del agente

## **3.3 ¿Cómo puedo distinguir copias de respaldo automáticas de copias de respaldo manuales?**

Se pueden distinguir por el prefijo de nombre:

- l Copias de respaldo automáticas: **autobk\_***xxxx*
- l Copias de respaldo manuales: **manualbk\_***xxxx* o nombres personalizados

# **3.4 ¿Puedo elegir hacer una copia de respaldo solo de algunas particiones de un disco?**

No. La mínima granularidad de backup soportada por CBR son los discos.

# **3.5 ¿CBR soporta copia de respaldo entre regiones?**

Puede replicar copias de respaldo en una región de destino y crear imágenes en la región de destino mediante las réplicas generadas.

# **3.6 ¿Cómo puedo migrar datos del servidor a través de regiones mediante copias de respaldo del servidor?**

## **Contexto**

Un usuario tiene un ECS con solo un disco de sistema en la región CN-Hong Kong. Para implementar la recuperación ante desastres entre regiones y la implementación rápida de servicios en una región diferente, el usuario debe crear un mismo ECS con los mismos datos en esa región. En este caso, la copia de respaldo del servidor en la nube de CBR sería una opción ideal.

Para replicar el ECS de CN-Hong Kong a AP-Bangkok, el usuario necesita respaldar el ECS en CN-Hong Kong, replica la copia de respaldo en AP-Bangkok, utiliza la réplica de copia de respaldo para crear una imagen de ECS completa y, a continuación, utiliza la imagen para crear un ECS en AP-Bangkok. De esta manera, los datos sobre el ECS se han migrado a AP-Bangkok.

## **Procedimiento**

**Paso 1** Inicie sesión en la consola de ECS, cambie a la región CN-Hong Kong y localice el ECS de destino en la lista de servidores. Consulte **Figura 3-1**.

ecs-4013 Ĉ **Security Groups** Monitorina Summary **Disks NICs EIPs ECS Information** ID b865dad9-Name ecs-4013 2 Region Hong Kong **AZ**  $AZ2$ Specifications General computing-plus | c6.large.2 | 2 vCPUs | 4 GiB Image CentOS 8.2 64bit | Public image **VPC** vpc-default

**Figura 3-1** Información de ECS objetivo

- **Paso 2** Elija **More** > **Create Backup** en la columna **Operation**. Cambie a la consola CBR para comprar un almacén. Asegúrese de que el ECS de destino está seleccionado al comprar un almacén.
- **Paso 3** Después de crear el almacén y asociarlo con el ECS, haga una copia de respaldo del ECS. Consulte **Figura 3-2**.

**Figura 3-2** Realizar copia de respaldo

 $\times$ 

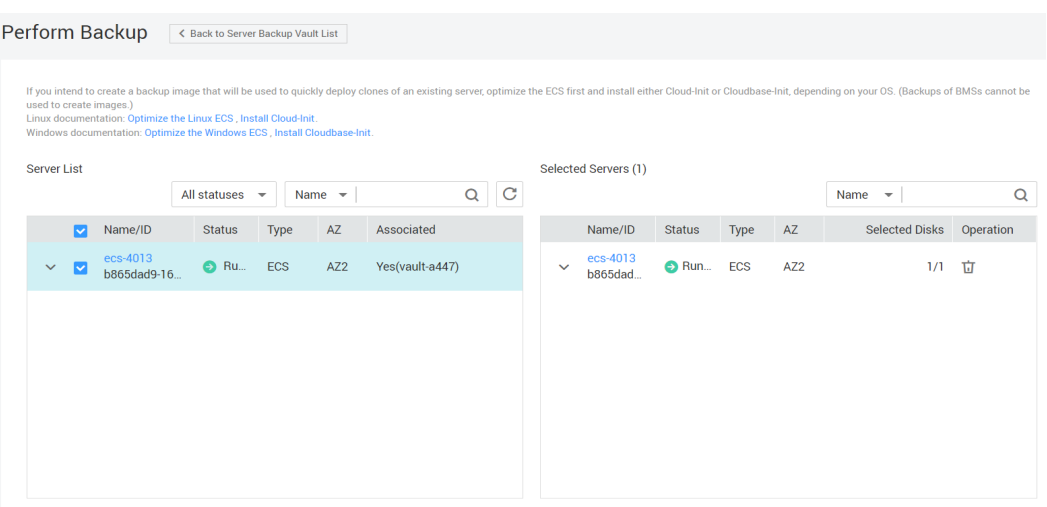

**Paso 4** Cambie a la página de copia de respaldo del servidor en la nube en la consola CBR y confirme que la copia de respaldo se ha creado en el almacén de destino. A continuación, seleccione **More** > **Create Replica** en la columna **Operation** para replicar la copia de respaldo en AP-Bangkok. Consulte **Figura 3-3**.

Si el almacén de destino no existe, vaya a la región de destino para crear primero un almacén de replicación.

**Figura 3-3** Creación de una réplica

Create Replica

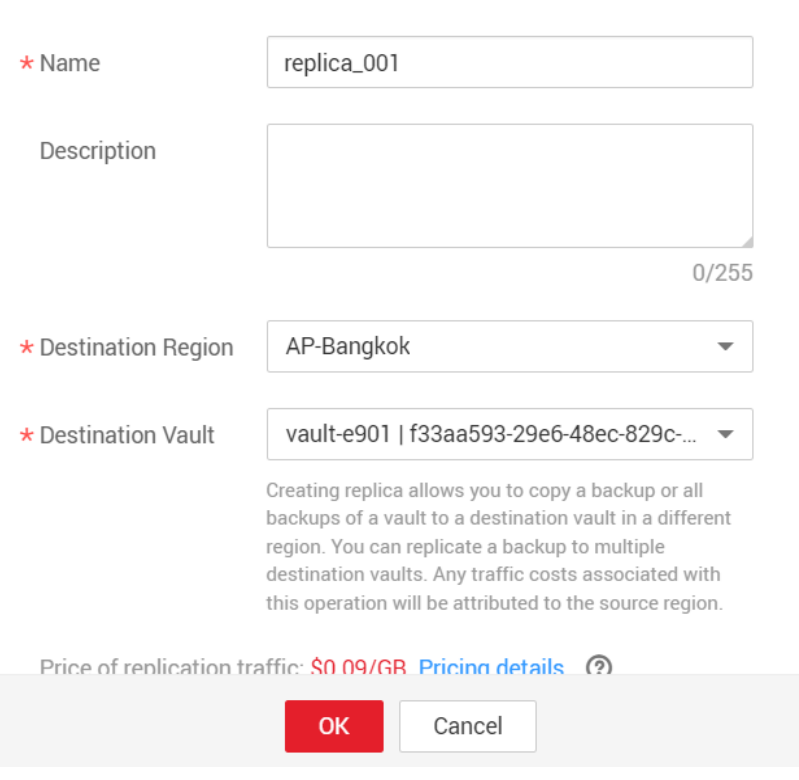

**Paso 5** Cambie a la región AP-Bangkok. Elija **Cloud Server Backups** y busque el **replica\_001** de copia de respaldo replicado en la lista de copias de respaldo. Se muestra un icono de **R** junto al nombre de la copia de respaldo. En la columna **Operation**, haga clic en **Create Image**.

Cree una imagen usando la copia de respaldo. Consulte **Figura 3-4**. Esta copia de respaldo solo se puede eliminar después de que se elimine la imagen.

**Figura 3-4** Creación de una imagen

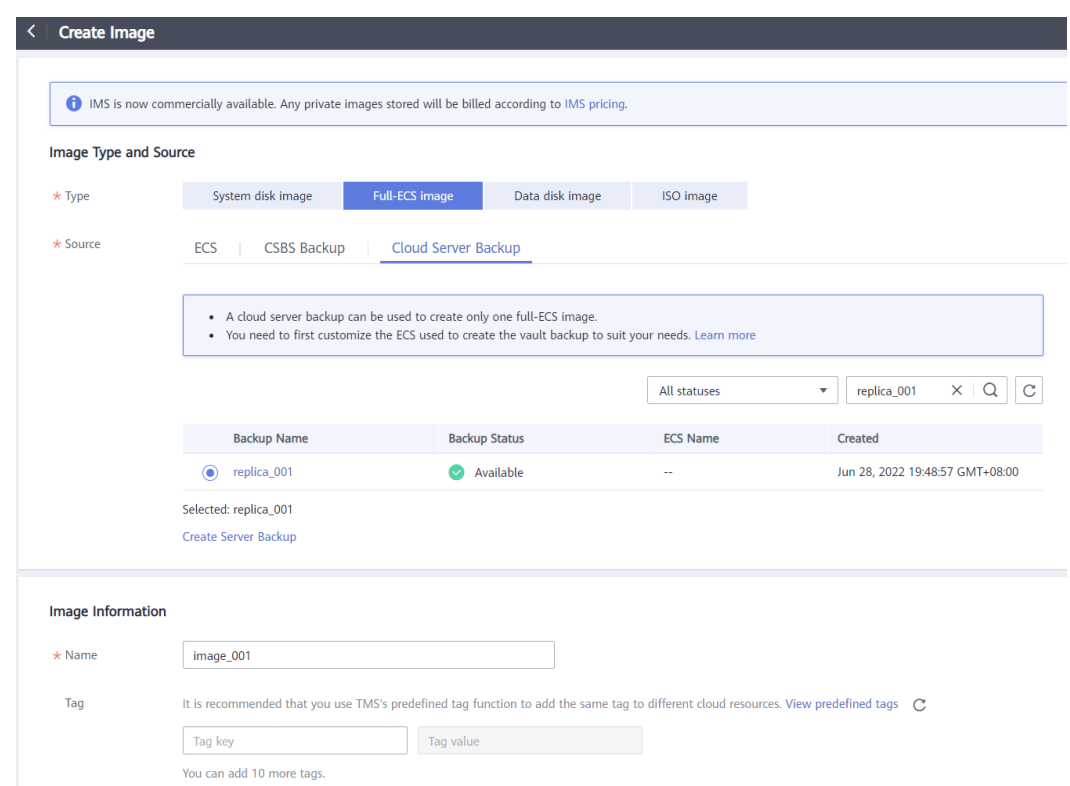

**Paso 6** En la consola IMS de AP-Bangkok, busque la nueva imagen creada y haga clic en **Apply for Server** en la columna **Operation** para crear un servidor. Consulte **Figura 3-5**. Establezca otros parámetros en función de los requisitos de servicio.

**Figura 3-5** Creación de un servidor

<span id="page-29-0"></span>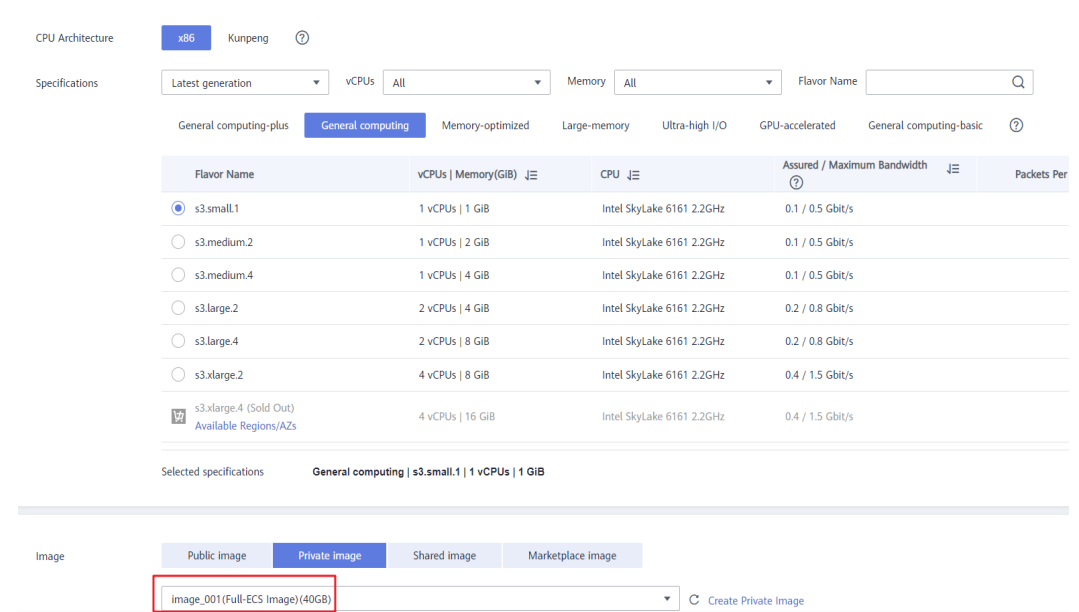

**Paso 7** Vea la página de detalles del servidor. Se puede ver que los datos de ECS han sido migrados de CN-Hong Kong a AP-Bangkok. Consulte **Figura 3-6**.

**Figura 3-6** Migración exitosa de datos ECS entre regiones

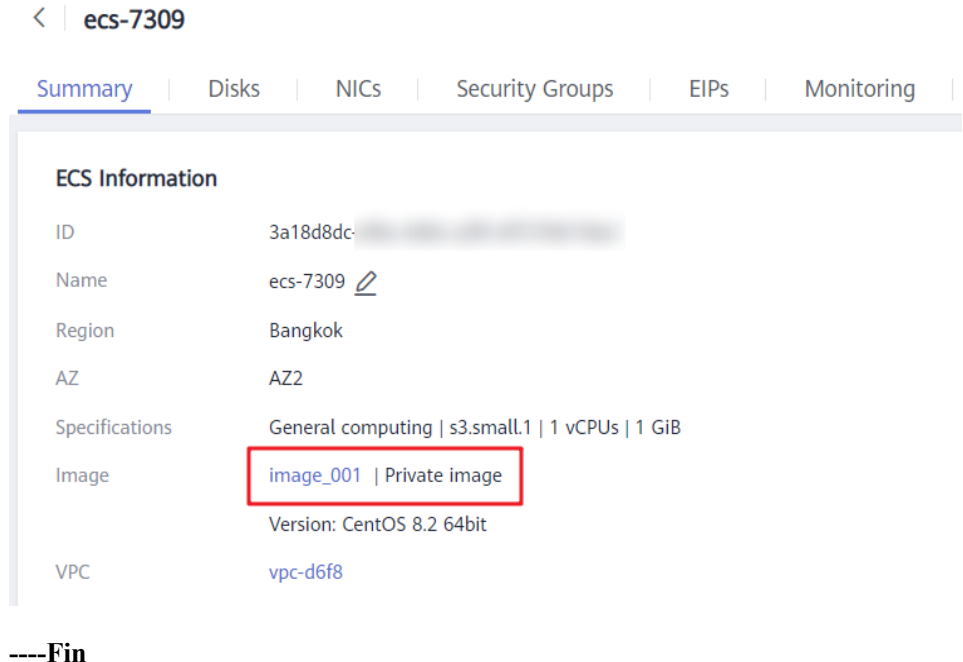

# **3.7 ¿Puedo hacer una copia de respaldo de dos discos en un disco de destino?**

No. Un disco de destino corresponde a un disco de origen. No se puede realizar una copia de respaldo de los datos de dos discos hasta un disco de destino.

# <span id="page-30-0"></span>**3.8 ¿Cómo puedo replicar un disco en la misma zona de disponibilidad en una región que el disco de origen?**

Haga una copia de respaldo del disco deseado. A continuación, utilice la copia de respaldo del disco para crear un nuevo disco y seleccione la misma zona de disponibilidad que el disco de origen para el nuevo.

# **3.9 ¿Puedo migrar copias de respaldo entre almacenes?**

Las copias de respaldo se pueden migrar entre almacenes. Para obtener más información, consulte **[Migración de un recurso](https://support.huaweicloud.com/intl/es-us/usermanual-cbr/cbr_03_0116.html)**.

# **3.10 ¿El rendimiento del servidor se verá afectado si elimino sus copias de respaldo?**

No. Las copias de respaldo no se almacenan en un servidor. Por lo tanto, eliminar sus copias de respaldo no tiene ningún impacto en el rendimiento del servidor.

## **3.11 ¿Puedo usar su copia de respaldo para la restauración después de eliminar un recurso?**

Sí. Los recursos y las copias de respaldo no se almacenan juntos. Si se elimina un recurso, su copia de respaldo permanece en el almacén de CBR. Puede utilizar la copia de respaldo para restaurar el recurso a un punto de copia de respaldo en el tiempo.

# **3.12 ¿Cuántas copias de respaldo puedo crear para un recurso?**

Puede crear tantas copias de respaldo para un recurso como sea necesario.

# **3.13 ¿Puedo usar una copia de respaldo incremental para restaurar datos después de eliminar una copia de respaldo completa?**

CBR le permite usar cualquier copia de respaldo, sin importar que sea completa o incremental, para restaurar los datos completos de un recurso. En virtud de esto, la eliminación manual o automática de una copia de respaldo no afectará a la función de restauración.

Supongamos que el servidor **X** tiene copias de respaldo **A**, **B** y **C** (en secuencia temporal) y cada copia de respaldo implica cambios de datos. Si se elimina el **B** de copia de respaldo, todavía puede usar **A** o **C** de copia de respaldo para restaurar los datos.

## <span id="page-31-0"></span>**3.14 ¿Puedo detener una tarea de copia de respaldo en curso?**

No. No se puede detener una tarea de copia de respaldo en curso.

# **3.15 ¿Cómo puedo reducir el espacio del almacén ocupado por las copias de respaldo?**

## **Síntoma**

El tamaño de una copia de respaldo de disco es mucho mayor que el espacio usado del disco que se muestra en un servidor. Incluso si elimina archivos grandes del disco y vuelve a hacer una copia de respaldo de los discos, el tamaño de la copia de respaldo no se reduce significativamente.

## **Causa posible**

Después de que los archivos se eliminan de un disco, los datos permanecen aunque ya no están disponibles. Cuando utiliza CBR para realizar una copia de respaldo de un disco, se realizará una copia de respaldo de todos los datos del disco, incluidos los datos invisibles. Para ver los principios de copia de respaldo, consulte **[¿Por qué mi tamaño de copia de](#page-8-0) [respaldo es mayor que el de mi disco?](#page-8-0)**.

## **Solución**

Actualmente, CBR no puede ayudar a reducir el tamaño de la copia de respaldo. Puede utilizar una herramienta de terceros para hacer esto, pero necesita evaluar la seguridad de la herramienta por sí mismo.

## **3.16 ¿Cómo puedo ver el tamaño de cada copia de respaldo?**

No puede ver el tamaño de cada copia de respaldo.

Sin embargo, puede ver el tamaño de todas las copias de respaldo de cada recurso. En la página de pestaña **Backups**, haga clic en el nombre de la copia de respaldo de destino para ver sus detalles. Consulte **[Figura 3-7](#page-32-0)**.

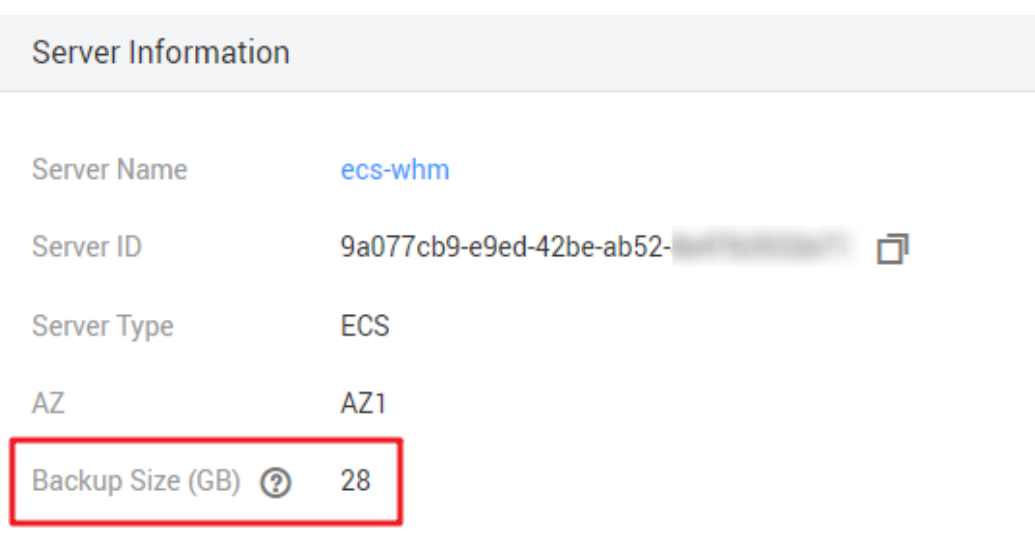

<span id="page-32-0"></span>**Figura 3-7** Comprobación del tamaño de todas las copias de respaldo de un servidor

## **3.17 ¿Cómo puedo ver mis datos de copia de respaldo?**

Puede comprobar sus datos de copia de respaldo de las siguientes maneras:

#### $\Box$  NOTA

Los datos de copia de respaldo no se pueden ver en la consola de CBR.

#### **Copias de respaldo de servidor**

- 1. Cree una imagen a partir de una copia de respaldo del servidor. Para obtener más información, consulte **[Uso de copia de respaldo para crear una imagen](https://support.huaweicloud.com/intl/es-us/usermanual-cbr/cbr_03_0016.html)**.
- 2. Utilice la imagen para crear un servidor. Para obtener más información, consulte **[Creación de un ECS a partir de una imagen](https://support.huaweicloud.com/intl/es-us/usermanual-ims/ims_01_0302.html)**.
- 3. Inicie sesión en el servidor para ver los datos.

#### **Copias de respaldo de disco**

- 1. Cree un nuevo disco a partir de una copia de respaldo de disco. Para obtener más información, consulte **[Uso de una copia de respaldo para crear un disco](https://support.huaweicloud.com/intl/es-us/usermanual-cbr/cbr_03_0017.html)**.
- 2. Conecte el disco a un servidor. Para obtener más información, consulte **[Adjuntar un](https://support.huaweicloud.com/intl/es-us/qs-evs/evs_01_0036.html) [disco no compartido](https://support.huaweicloud.com/intl/es-us/qs-evs/evs_01_0036.html)** o **[Adjuntar un disco compartido](https://support.huaweicloud.com/intl/es-us/qs-evs/evs_01_0037.html)**.
- 3. Inicie sesión en el servidor para ver los datos.

#### **Copias de respaldo de SFS Turbo**

- 1. Cree un nuevo sistema de archivos SFS Turbo a partir de una copia de respaldo SFS turbo. Para obtener más información, consulte **[Uso de una copia de respaldo para](https://support.huaweicloud.com/intl/es-us/usermanual-cbr/cbr_03_0107.html) [crear un sistema de archivo](https://support.huaweicloud.com/intl/es-us/usermanual-cbr/cbr_03_0107.html)**.
- 2. Monte el sistema de archivos en un servidor.
	- Para montar el sistema de archivos en un servidor Linux, consulte **[Montaje de un](https://support.huaweicloud.com/intl/es-us/qs-sfs/es-us_topic_0034428728.html) [sistema de archivos NFS en ECS \(Linux\)](https://support.huaweicloud.com/intl/es-us/qs-sfs/es-us_topic_0034428728.html)**.
- Para montar el sistema de archivos en un servidor Windows, consulte **[Montaje de](https://support.huaweicloud.com/intl/es-us/qs-sfs/es-us_topic_0105224109.html) [un sistema de archivos NFS en ECS \(Windows\)](https://support.huaweicloud.com/intl/es-us/qs-sfs/es-us_topic_0105224109.html)**.
- 3. Inicie sesión en el servidor para ver los datos.

# <span id="page-33-0"></span>**3.18 ¿Cuánto tiempo se mantendrán mis copias de respaldo?**

Copia de respaldo manual: El nombre de una copia de respaldo manual suele estar en el formato de **manualbk**\_*xxxx* o es personalizado. Si no elimina las copias de respaldo manuales y el saldo de su cuenta es suficiente, las copias de respaldo manuales siempre se mantendrán. Si el saldo de su cuenta no es suficiente o no se recarga a tiempo, las copias de respaldo manuales se liberarán automáticamente y no se podrán recuperar.

Copia de respaldo automática: El nombre de una copia de respaldo automática tiene el formato de **autobk**\_*xxxx*. Si se ha establecido una regla de retención en la política, las copias de respaldo automáticas se conservarán y eliminarán según la regla de retención. Si se ha cambiado la regla de retención de la política durante la ejecución de la copia de respaldo, es posible que no se eliminen algunas copias de respaldo automáticas. Para más detalles, consulte **[¿Por qué la regla de retención no entra en vigor después de ser cambiada?](#page-41-0)**

# **3.19 ¿Cómo implemento copias de respaldo completas periódicas para mis recursos?**

## **Contexto**

De forma predeterminada, CBR realiza una copia de respaldo completa de un recurso en la copia de respaldo inicial y copias de respaldo incrementales en todas las copias de respaldo posteriores.

CBR ahora permite copias de respaldo completas periódicas además de la copia de respaldo inicial. Puede configurar una política para realizar una copia de respaldo completa después de cada N copias de respaldo incrementales. Esto mejora aún más la respaldo de los datos de copia de respaldo y cumple con las necesidades periódicas de copia de respaldo completa.

**Figura 3-8** Proceso de copia de respaldo completo periódico

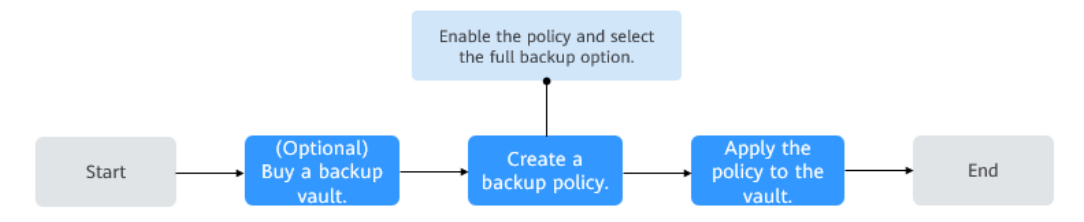

## **Procedimiento**

- **Paso 1** Inicie sesión en la consola de CBR.
- **Paso 2** Elija **Policies** y haga clic en la pestaña **Backup Policies**. En la esquina superior derecha, haga clic en **Create Policy**. Consulte **[Figura 3-9](#page-34-0)**.

 $\ddot{\phantom{0}}$ 

#### <span id="page-34-0"></span>**Figura 3-9** Crear política

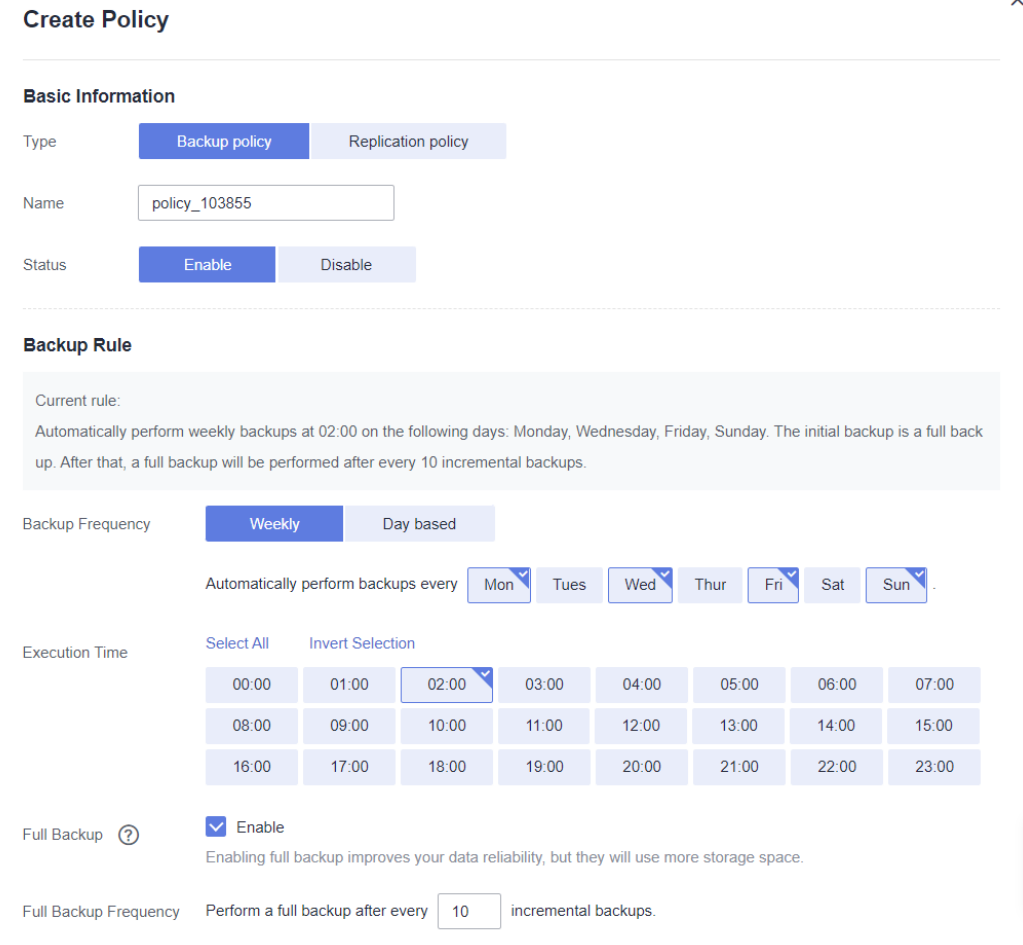

- **Paso 3** Establezca parámetros de política de copia de respaldo según **[Descripción de parámetro de](https://support.huaweicloud.com/intl/es-us/usermanual-cbr/cbr_03_0025.html#cbr_03_0025__table18975142115146) [política de copia de respaldo](https://support.huaweicloud.com/intl/es-us/usermanual-cbr/cbr_03_0025.html#cbr_03_0025__table18975142115146)**.
- **Paso 4** Seleccione **Enable** para **Full Backup** y establezca la frecuencia de copia de respaldo completa. A continuación, el sistema comprueba automáticamente si la frecuencia configurada es apropiada. Si el mensaje muestra que no se pueden ejecutar copias de respaldo completas, cambie la frecuencia. Consulte **Figura 3-10**.

**Figura 3-10** Configuración de copias de respaldo completas periódicas

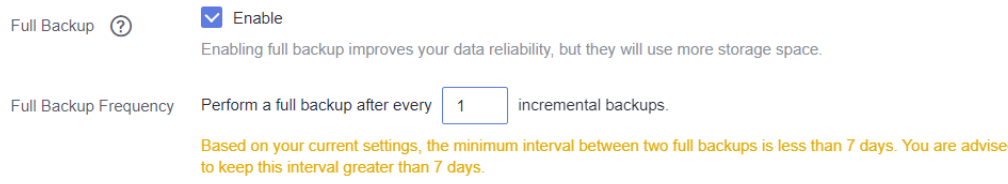

- **Paso 5** Haga clic en **OK**.
- **Paso 6** Busque el almacén deseado y elija **More** > **Apply Backup Policy** para aplicar la política creada al almacén. Puede ver la política aplicada en la página de detalles del almacén.

Después de aplicar la política, las copias de respaldo completas periódicas se realizarán automáticamente en función de la política.

**----Fin**

# **4 Restauración**

# <span id="page-36-0"></span>**4.1 ¿Necesito detener el servidor antes de restaurar datos usando copias de respaldo?**

El sistema apaga el servidor antes de restaurar los datos del servidor y lo inicia automáticamente una vez completada la restauración.

Si anula la selección de **Start the server immediately after restoration**, deberá iniciar manualmente el servidor una vez completada la restauración.

# **4.2 ¿Puedo usar una copia de respaldo de disco del sistema para recuperar un ECS?**

Sí. Sin embargo, antes de la recuperación, debe desconectar el disco del sistema que se va a recuperar del ECS.

También puede utilizar una copia de respaldo del disco del sistema para crear nuevos discos. Sin embargo, los discos recién creados no se pueden utilizar como discos del sistema.

# **4.3 ¿Necesito detener el servidor antes de restaurar los datos usando copias de respaldo en disco?**

Sí. Antes de restaurar los datos del disco mediante una copia de respaldo del disco, debe detener el servidor al que está conectado el disco y separar el disco del servidor. Después de restaurar los datos del disco, conecte el disco al servidor e inicie el servidor.

# **4.4 ¿Se puede restaurar un servidor usando sus copias de respaldo después de cambiarlo?**

Sí. Si se ha realizado una copia de respaldo de un servidor y luego se ha modificado, como agregar, eliminar o expandir discos, sus copias de respaldo aún se pueden utilizar para

<span id="page-37-0"></span>restaurar datos. Se le aconseja que vuelva a hacer una copia de respaldo de los datos después del cambio.

Si ha agregado un disco después de la copia de respaldo y luego utiliza las copias de respaldo para restaurar los datos, los datos del disco recién agregado no cambiarán.

Si ha eliminado un disco después de la copia de respaldo y luego utiliza copias de respaldo para restaurar los datos, los datos del disco eliminado no se restaurarán.

Si ha cambiado el sistema operativo del servidor después de realizar la copia de respaldo y, a continuación, utiliza una copia de respaldo del disco del sistema para restaurar el disco original, la restauración fallará porque el UUID del disco ha cambiado.

# **4.5 ¿Se puede restaurar un disco usando sus copias de seguridad después de ampliar su capacidad?**

Sí. Después de la restauración, la capacidad del disco expandido vuelve a la capacidad original antes de la expansión. Si desea utilizar la capacidad agregada al disco, debe adjuntar el disco restaurado a un servidor, iniciar sesión en el servidor y, a continuación, modificar manualmente la configuración del sistema de archivos. Para obtener más información, consulte las secciones sobre las operaciones posteriores a la expansión en discos en *Guía de usuario de Elastic Volume Service*.

# **4.6 ¿Qué puedo hacer si la contraseña se convierte en aleatoria después de usar una copia de respaldo para restaurar un servidor o usar una imagen para crear un servidor?**

Para obtener más información sobre cómo restablecer la contraseña, consulte **[Contraseñas](https://support.huaweicloud.com/intl/es-us/usermanual-ecs/ecs_03_0401.html)** en la *Guía del usuario de Elastic Cloud Server*.

## **4.7 ¿Qué cambios se realizarán en la copia de respaldo original cuando uso la copia de respaldo para restaurar un servidor?**

## Para Linux:

- Compruebe si existen controladores relacionados con el controlador PV. En caso afirmativo, elimínelos.
- Modifique los archivos de configuración de **grub** y **syslinux** para agregar los parámetros de arranque del kernel del sistema operativo y cambie el nombre de la partición de disco a **UUID=***UUID of the disk partition*.
- Cambie los nombres de las particiones de disco en el archivo **/etc/fstab** a **UUID=***UUID of the disk partition*.
- Elimine los servicios de las herramientas de VMware.
- Los sistemas operativos de Linux copian automáticamente el controlador VirtIO integrado a initrd o initramfs.
- Para Windows:
	- Inyecte el controlador VirtIO fuera de línea para resolver el problema que el sistema no puede iniciar cuando UVP VMTools no está instalado.

## <span id="page-38-0"></span>**4.8 ¿Cómo puedo restaurar datos en el servidor original a un nuevo servidor?**

Puede restaurar los datos del servidor original en un nuevo servidor de cualquiera de las siguientes maneras:

Método 1:

Crear una imagen utilizando la copia de respaldo del servidor original y, a continuación, utilizar la imagen para crear un nuevo servidor. Para obtener más información, consulte **[Uso de una copia de respaldo para crear una imagen](https://support.huaweicloud.com/intl/es-us/usermanual-cbr/cbr_03_0016.html)**.

Método 2<sup>-</sup>

Si ya se ha creado un nuevo servidor, realice los siguientes pasos:

#### $\Box$  NOTA

La coherencia de los datos no se garantiza mediante el método 2.

a. Haga una copia de respaldo de los discos en el servidor original.

Asegúrese de que todos los discos del servidor tengan una copia de respaldo. Para obtener información sobre cómo realizar una copia de respaldo de los discos del servidor, consulte **[Creación de una copia de respaldo de disco en la nube](https://support.huaweicloud.com/intl/es-us/qs-cbr/cbr_02_0007.html)**.

b. Cree nuevos discos a partir de las copias de respaldo.

Cree nuevos discos uno por uno con cada copia de respaldo. Para obtener más información, consulte **[Uso de una copia de respaldo para crear un disco](https://support.huaweicloud.com/intl/es-us/usermanual-cbr/cbr_03_0017.html)**.

c. Conecte los nuevos discos al nuevo servidor. Para obtener más información, consulte **[Adjuntar un disco no compartido](https://support.huaweicloud.com/intl/es-us/qs-evs/evs_01_0036.html)** o **[Adjuntar un disco compartido](https://support.huaweicloud.com/intl/es-us/qs-evs/evs_01_0037.html)**.

# **4.9 ¿Cómo puedo restaurar una copia de respaldo de disco de datos en un disco del sistema?**

Puede **[utilizar una copia de respaldo de disco para crear un disco nuevo](https://support.huaweicloud.com/intl/es-us/usermanual-cbr/cbr_03_0017.html)** y **[adjuntar el](https://support.huaweicloud.com/intl/es-us/qs-evs/evs_01_0036.html) [disco nuevo a un servidor](https://support.huaweicloud.com/intl/es-us/qs-evs/evs_01_0036.html)**. A continuación, copie los datos en el disco de datos al disco del sistema.

## **4.10 ¿Puedo usar CBR para restaurar datos en cualquier punto cuando se realizó una copia de respaldo de los datos?**

Sí. Puede hacer lo siguiente para verificar esto.

## **Procedimiento**

**Paso 1** Inicie sesión en un servidor y cree un archivo llamado **test1**.

**Figura 4-1** Ver el archivo

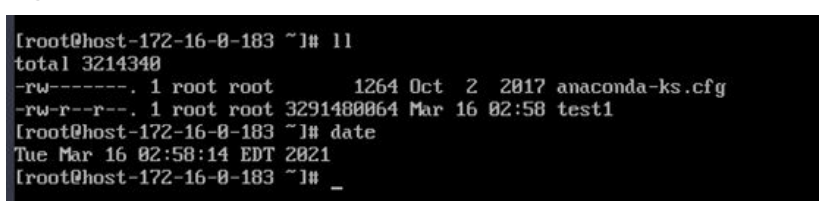

**Paso 2** Inicie sesión en la consola CBR y cree una copia de respaldo para el servidor.

**Figura 4-2** Creación de una copia de respaldo para el servidor

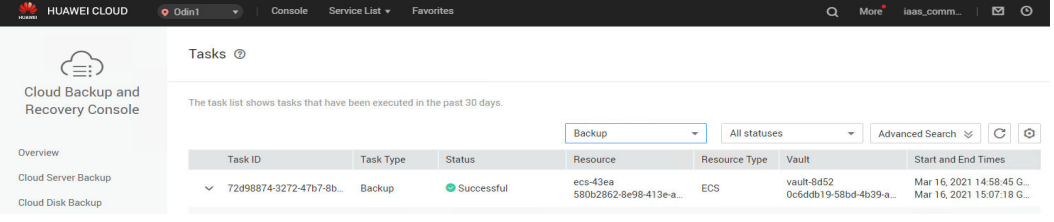

**Paso 3** Inicie sesión de nuevo en el servidor y elimine el archivo **test1**.

**Figura 4-3** Eliminar el archivo

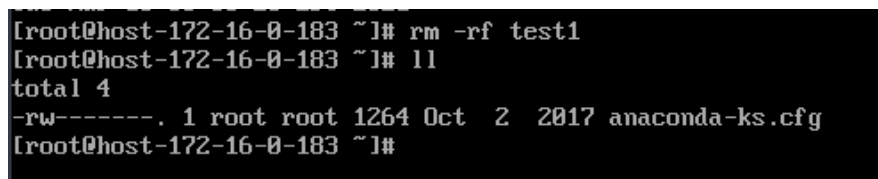

**Paso 4** En la consola de CBR, utilice la copia de respaldo del servidor que creó para restaurar los datos.

**Figura 4-4** Restauración de datos

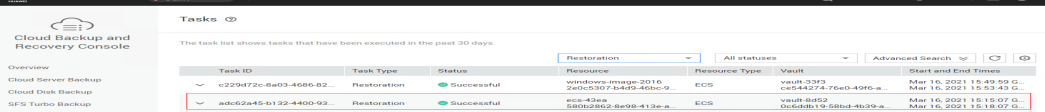

**Paso 5** Inicie sesión en el servidor y confirme que los datos se han restaurado al estado cuando se creó la copia de respaldo.

<span id="page-40-0"></span>**Figura 4-5** Confirmar el resultado de la restauración

| [root@host-172-16-0-183 ~]# 11                                        |  |  |  |
|-----------------------------------------------------------------------|--|--|--|
| total 3214340                                                         |  |  |  |
| -rw-------. 1 root root           1264 Oct   2   2017 anaconda-ks.cfg |  |  |  |
| -rw-r--r--. 1 root root 3291480064 Mar 16 02:58 test1                 |  |  |  |
| [root@host-172-16-0-183 ~]# date                                      |  |  |  |
| Tue Mar 16 03:22:06 EDT 2021                                          |  |  |  |
| [root@host-172-16-0-183 ~]#                                           |  |  |  |
|                                                                       |  |  |  |

**----Fin**

# **4.11 ¿Puedo detener una tarea de restauración en curso?**

No. No se puede detener una tarea de restauración en curso.

# **5 Políticas**

# <span id="page-41-0"></span>**5.1 ¿Cómo configuro la copia de respaldo automática para un servidor o disco?**

- 1. Vaya a la consola de copia de respaldo y recuperación de la nube y comprar un almacén de copia de respaldo. Se recomienda establecer la capacidad del almacén en al menos el doble de la capacidad total de los recursos de los que desea realizar una copia de respaldo.
- 2. Asocie recursos con la bóveda durante o después de la compra.
- 3. Vaya a la página **Policies** para configurar una política de copia de respaldo. Se recomienda establecer el tiempo de ejecución de la copia de respaldo en las horas no pico, por ejemplo, temprano en la mañana. Establezca la regla de retención de copias de respaldo según sea necesario. Si la capacidad del almacén es pequeña, establezca un valor pequeño para el número de copias de respaldo que se conservarán o los días en que se conservarán las copias de respaldo. La regla de retención no se aplica a las copias de respaldo manuales.
- 4. Aplique la política definida al almacén. A continuación, el sistema realizará una copia de respaldo de los recursos asociados con el almacén en el momento especificado y conservará las copias de respaldo basadas en la regla de retención.

# **5.2 ¿Por qué la regla de retención no entra en vigor después de ser cambiada?**

Existen los siguientes escenarios para un cambio de regla de retención:

## **Tipo de regla sin cambios, solo con una nueva cantidad de copia de respaldo configurada**

La nueva política entrará en vigor para las copias de respaldo generadas en función de la antigua política. Después de generar una copia de respaldo, independientemente de una copia de respaldo automática o manual, el sistema verifica y utiliza la regla de retención más reciente.

Ejemplo: Un usuario tiene un almacén asociado a un disco. A las 10:00 a.m. el lunes, el usuario aplica una política de copia de respaldo al almacén, basada en la cual se ejecutará una tarea de copia de respaldo a las 02:00 a.m. todos los días y se guardarán tres copias de respaldo más recientes. A las 10:00 a.m. el jueves, se mantienen tres copias de respaldo. A continuación, el usuario cambia el número de copias de respaldo guardadas de tres a uno, y la nueva política entra en vigor inmediatamente. Si el usuario realiza copias de respaldo manuales o espera hasta que el sistema cree automáticamente una copia de respaldo a las 02:00 a.m. el viernes, el sistema verificará y utilizará la última regla de retención una vez completada la tarea de copia de respaldo. En este caso, solo se guardará una copia de respaldo más reciente. Las copias de seguridad manuales no se ven afectadas por las políticas, por lo que no se eliminarán.

## **Tipo de regla cambiado de cantidad de copia de respaldo a período de tiempo/ permanente**

La nueva política solo tendrá efecto para las nuevas copias de respaldo generadas. Las copias de respaldo generadas en base a la política anterior no se eliminarán automáticamente

Ejemplo: Un usuario tiene un almacén asociado a un disco. A las 10:00 a.m. el lunes, el usuario aplica una política de copia de respaldo al almacén, basada en la cual se ejecutará una tarea de copia de respaldo a las 02:00 a.m. todos los días y se guardarán tres copias de respaldo más recientes. A las 10:00 a.m. el jueves, se mantienen tres copias de respaldo. A continuación, el usuario cambia el tipo de regla de retención de la cantidad de copia de respaldo al período de tiempo y establece para retener las copias de respaldo del último mes. La nueva política entra en vigor inmediatamente. Si el usuario realiza copias de respaldo manuales o espera hasta que el sistema cree automáticamente una copia de respaldo a las 02:00 a.m. el viernes, el sistema verificará y utilizará la última regla de retención una vez completada la tarea de copia de respaldo. Las tres copias de respaldo generadas en base a la política anterior todavía existen (el número de copias de respaldo no excede la cantidad establecida en la antigua regla de retención). No se eliminarán automáticamente y deberán eliminarse manualmente si es necesario. Las copias de respaldo generadas en función de la nueva política se mantendrán en función de la nueva regla de retención.

## **El tipo de regla cambió de Período de tiempo a Período de tiempo/Permanente**

La nueva política solo tendrá efecto para las nuevas copias de respaldo generadas. Las copias de respaldo generadas en base a la política anterior se mantendrán en base a la política anterior.

Ejemplo: Un usuario tiene un almacén asociado a un disco. A las 10:00 a.m. el 5 de agosto, el usuario aplica una política de copia de respaldo al almacén, basada en la cual se ejecutará una tarea de copia de respaldo a las 02:00 a.m. todos los días y se conservarán las copias de respaldo generadas desde el último mes. A las 10:00 a.m. el 8 de agosto, se mantienen tres copias de respaldo. A continuación, el usuario cambia el tiempo de retención de la copia de respaldo del último mes a los últimos tres meses. A las 02:00 a.m. el 6 de septiembre, se eliminará la copia de respaldo generada el 6 de agosto basada en la antigua política. La copia de respaldo generada el 9 de agosto se eliminará dos meses después según la nueva política.

## **Tipo de regla cambiado de período de tiempo a cantidad de copia de respaldo**

Tanto las políticas antiguas como las nuevas entrarán en vigor para las copias de respaldo generadas en función de la política antigua.

#### **La política nueva entra en vigor para copias de respaldo antiguas**

<span id="page-43-0"></span>Ejemplo: Un usuario tiene un almacén asociado a un disco. A las 10:00 a.m. el 5 de agosto, el usuario aplica una política de copia de respaldo al almacén, basada en la cual se ejecutará una tarea de copia de respaldo a las 02:00 a.m. todos los días y se conservarán las copias de respaldo generadas desde el último mes. A las 10:00 a.m. el 8 de agosto, se mantienen tres copias de respaldo. A continuación, el usuario cambia el tipo de regla de retención del período de tiempo a la cantidad de copias de respaldo y establece para retener las siete copias de respaldo más recientes. A las 10:00 a.m. el 15 de agosto, se mantendrán las copias de respaldo generadas el 9, 10, 11, 12, 13, 14, y 15 de agosto. Las copias de respaldo generadas los días 6, 7 y 8 de agosto se han eliminado según la nueva política.

#### **La política anterior entra en vigor para las copias de respaldo antiguas**

Ejemplo: Un usuario tiene un almacén asociado a un disco. A las 10:00 a.m. el 5 de agosto, el usuario aplica una política de copia de respaldo al almacén, basada en la cual se ejecutará una tarea de copia de respaldo a las 02:00 a.m. todos los días y se conservarán las copias de respaldo generadas a partir de los últimos tres días. A las 10:00 a.m. el 8 de agosto, se mantienen tres copias de respaldo. A continuación, el usuario cambia el tipo de regla de retención del período de tiempo a la cantidad de copias de respaldo y establece para retener las siete copias de respaldo más recientes. A las 10:00 a.m. el 10 de agosto, se mantendrán las copias de respaldo generadas el 8, 9 y 10 de agosto. Las copias de respaldo generadas el 6 y 7 de agosto se han eliminado según la política anterior.

## **5.3 ¿Cómo hago una copia de respaldo de varios recursos a la vez?**

- 1. Inicie sesión en la consola CBR y haga clic en **Cloud Server Backups** o **Cloud Disk Backups** en el panel de navegación izquierdo. En la página mostrada, haga comprar un almacén de copia de respaldo. Se recomienda que la capacidad del almacén sea al menos el doble del tamaño total de los recursos que se van a respaldar.
- 2. Asocie recursos con la bóveda durante o después de la compra.
- 3. Una vez asociados los recursos, elija **More** > **Perform Backup** en la columna **Operation** del almacén de destino. Puede realizar una copia de respaldo manual de dos o más recursos a la vez.

También puede establecer una política de copia de respaldo para el almacén. De esta manera, el sistema realizará automáticamente una copia de respaldo de los recursos asociados a la hora programada.

# **5.4 ¿Cómo puedo conservar mis copias de respaldo de forma permanente?**

## **Copias de respaldo manual**

Puede conservar permanentemente las copias de respaldo que creó manualmente siempre y cuando no las elimine y el saldo de su cuenta sea suficiente.

## <span id="page-44-0"></span>**Copias de respaldo automáticas**

Para mantener permanentemente las copias de seguridad generadas automáticamente, establezca **Retention Rule** en **Permanent** o establezca el período de retención en **99999** días y asegúrese de que el saldo de su cuenta sea suficiente.

# **5.5 ¿Cómo puedo cancelar la copia de respaldo automática o replicación automática?**

Para cancelar la copia de respaldo automática o la replicación automática, quite la política del almacén o deshabilite la política.

# **5.6 ¿Cómo puedo hacer que el sistema elimine automáticamente las copias de respaldo que ya no necesito?**

- 1. Inicie sesión en la consola CBR y comprar un almacén de copia de respaldo. Establezca una capacidad de almacén adecuada haciendo referencia a **[¿Qué tamaño de un almacén](#page-16-0) [necesito?](#page-16-0)**.
- 2. Asocie recursos con la bóveda durante o después de la compra.
- 3. Vaya a la página **Policies** para configurar una política de copia de respaldo. Se recomienda establecer el tiempo de ejecución de la copia de respaldo en las horas no pico, por ejemplo, temprano en la mañana. Establezca la regla de retención de copias de respaldo según sea necesario. Si la capacidad del almacén es pequeña, establezca un valor pequeño para el número de copias de respaldo que se conservarán o los días en que se conservarán las copias de respaldo. Asegúrese de que el almacén tiene suficiente espacio para mantener todas las copias de respaldo generadas automáticamente en función de las políticas antes de que la regla de retención entre en vigor. O bien, la copia de respaldo automática fallará y es posible que la regla de retención basada en la cantidad no surta efecto. Las reglas de retención no se aplican a las copias de respaldo manuales.
- 4. Aplique la política de copia de respaldo a su almacén. El sistema realizará una copia de respaldo de los recursos asociados con el almacén en el momento especificado y mantendrá las copias de respaldo basadas en la regla de retención.

# **5.7 ¿Por qué no se eliminan mis copias de seguridad en función de la regla de retención?**

- 1. La política aplicada al almacén no está habilitada. Vaya a la página **Policies** para habilitar la política.
- 2. La regla de retención de la política se cambió durante la ejecución de la copia de respaldo. Para más detalles, consulte **[¿Por qué la regla de retención no entra en vigor](#page-41-0) [después de ser cambiada?](#page-41-0)**

# **6 Optimización**

## <span id="page-45-0"></span>**6.1 ¿Cuáles son los problemas comunes durante la instalación de Cloud-Init?**

Se recomienda instalar Cloud-Init después de la restauración para garantizar que el nuevo servidor restaurado mediante el uso de copias de respaldo admita configuraciones personalizadas.

Para instalar Cloud-Init, consulte **[Instalación de Cloud-Init](https://support.huaweicloud.com/intl/es-us/usermanual-ims/es-us_topic_0030730603.html)**.

Para configurar Cloud-Init, consulte **[Configuración de Cloud-Init](https://support.huaweicloud.com/intl/es-us/usermanual-ims/ims_01_0407.html)**.

Esta sección ilustra las preguntas frecuentes encontradas al instalar Cloud-Init y sus soluciones.

## **Ubuntu 16.04/CentOS 7: Error al establecer el inicio automático de Cloud-Init**

Síntomas

Después de instalar Cloud-Init, ejecute el siguiente comando para configurar el inicio automático de Cloud-Init:

**systemctl enable cloud-init-local.service cloud-init.service cloud-config.service cloud-final.service**

La información que aparecerá en pantalla será similar a la información siguiente:

**Figura 6-1** Error al configurar el inicio automático de Cloud-Init

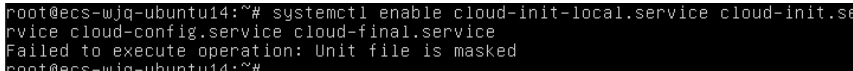

- Solución
	- a. Ejecute el siguiente comando:

**systemctl unmask cloud-init-local.service cloud-init.service cloud-config.service cloud-final.service**

b. Ejecute los siguientes comandos para volver a configurar el inicio automático:

**systemctl enable cloud-init-local.service cloud-init.service cloud-config.service cloud-final.service**

c. Ejecute los siguientes comandos para comprobar el estado de Cloud-Init:

**systemctl status cloud-init-local.service cloud-init.service cloud-config.service cloud-final.service**

Como se muestra en las siguientes figuras, se muestra el **failed** y todos los servicios están en el estado **inactive**.

Esto se debe a que la dirección que utiliza el sistema para acceder a Cloud-Init se redirige a **/usr/bin/**, pero la ruta de instalación real es **/usr/local/bin**.

**Figura 6-2** Comprobación del estado de Cloud-Init

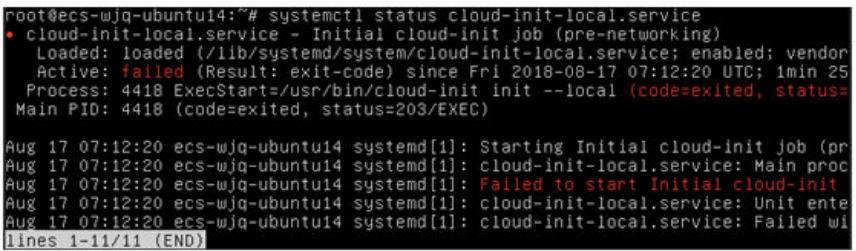

**Figura 6-3** Comprobación del estado de Cloud-Init

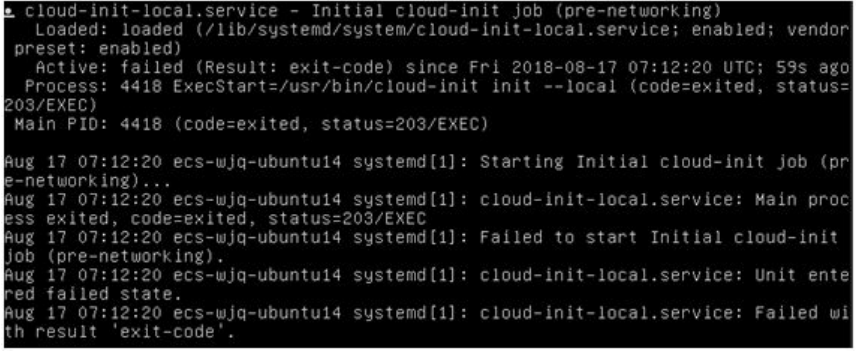

d. Ejecute el comando **cp /usr/local/cloud-init /usr/bin/** para copiar el archivo **cloudinit** en el directorio **usr/bin** y, a continuación, ejecute el siguiente comando para reiniciar Cloud-Init:

# **systemctl restart cloud-init-local.service cloud-init.service cloudconfig.service cloud-final.service**

**Figura 6-4** Reinicio de Cloud-Init

|                       | tus cloud-init-local.service                   | root@ecs-wjq-ubuntu14:"# systemctl start cloud-init-local.service; systemctl sta<br>cloud-init-local.service - Initial cloud-init job (pre-networking)<br>Loaded: loaded (/lib/systemd/system/cloud-init-local.service; enabled; vendor |  |
|-----------------------|------------------------------------------------|----------------------------------------------------------------------------------------------------|--|
|                       |                                                | Active: active (exited) since Fri 2018-08-17 07:18:01 UTC; 4ms ago                                                                                                    |  |
|                       |                                                | Process: 4491 ExecStart=/usr/bin/cloud-init init --local (code=exited, status=                                                                                                    |  |
|                       | Main PID: 4491 (code=exited, status=0/SUCCESS) |                                                                                                    |  |
|                       |                                                |                                                                                                    |  |
|                       |                                                | Aug 17 07:18:01 ecs-wjq-ubuntu14 cloud-init[4491]: [CLOUDINIT] util.py[DEBUG]: R                                                                                                    |  |
|                       |                                                | Aug 17 07:18:01 ecs-wig-ubuntu14 cloud-init[4491]: [CLOUDINIT] util.pu[DEBUG]: R                                                                                                    |  |
|                       |                                                | Aug 17 07:18:01 ecs-wjq-ubuntu14 cloud-init[4491]: [CLOUDINIT] __init__.py[DEBUG]                                                                                                    |  |
|                       |                                                | Aug 17 07:18:01 ecs-wig-ubuntu14 cloud-init[4491]: [CLOUDINIT] util.pu[DEBUG]: R                                                                                                    |  |
|                       |                                                | Aug 17 07:18:01 ecs-wig-ubuntu14 cloud-init[4491]: [CLOUDINIT] util.pu[DEBUG]: R                                                                                                    |  |
|                       |                                                | Aug 17 07:18:01 ecs-wjq-ubuntu14 cloud-init[4491]: [CLOUDINIT] util.py[DEBUG]: F                                                                                                    |  |
|                       |                                                | Aug 17 07:18:01 ecs-wig-ubuntu14 cloud-init[4491]: [CLOUDINIT] cloud-init[DEBUG]                                                                                                    |  |
|                       |                                                | Aug 17 07:18:01 ecs-wig-ubuntu14 cloud-init[4491]: [CLOUDINIT] util.pu[DEBUG]: R                                                                                                    |  |
|                       |                                                | Aug 17 07:18:01 ecs-wjq-ubuntu14 cloud-init[4491]: [CLOUDINIT] util.py[DEBUG]: R                                                                                                    |  |
|                       |                                                | Aug 17 07:18:01 ecs-wjq-ubuntu14 cloud-init[4491]: [CLOUDINIT] util.py[DEBUG]: c                                                                                                    |  |
| lines $1-16/16$ (END) |                                                |                                                                                                    |  |
|                       |                                                |                                                                                                    |  |

e. Ejecute los siguientes comandos para comprobar el estado de Cloud-Init:

**systemctl status cloud-init-local.service cloud-init.service cloud-config.service cloud-final.service**

## **Ubuntu14.04: chkconfig y systemctl no instalados**

**Síntomas** 

chkconfig no está instalado.

Solución

Ejecute los siguientes comandos para instalar chkconfig:

# **apt-get update**

#### # **apt-get install sysv-rc-conf**

#### # **cp /usr/sbin/sysv-rc-conf /usr/sbin/chkconfig**

Una vez finalizada la instalación, ejecute el siguiente comando para consultar la versión de Cloud-Init:

#### **cloud-init -v**

La información que aparecerá en pantalla será similar a la información siguiente:

-bash:/usr/bin/cloud-init:not found this command

Solución: Ejecute el siguiente comando para copiar el archivo **cloud-init** en el directorio **usr/bin**:

# **cp /usr/local/bin/cloud-init /usr/bin**/

## **Debian 9.5: Error al consultar la versión de Cloud-Init y establecer el inicio automático**

1. Después de instalar Cloud-Init, ejecute el siguiente comando para consultar su versión: **cloud-init -v**

La información que aparecerá en pantalla será similar a la información siguiente: -bash:/usr/bin/cloud-init:not found this command

Solución: Ejecute el comando **# cp /usr/local/bin/cloud-init /usr/bin/** para copiar el archivo **cloud-init** en el directorio **usr/bin**.

2. Ejecute el comando **cloud-init init --local**.

La información que aparecerá en pantalla será similar a la información siguiente:

**Figura 6-5** Información devuelta cuando se establece correctamente el inicio automático de Cloud-Init

rWarning:<br>option as it is painfully slow with :d! "<br>2018 02:31:45 +0000. Up 704.40 seconds.<br>"

Análisis de causas: La compilación falla porque la colección de compiladores GNU (GCC) no está instalada.

Solución

Después de instalar GCC, ejecute el siguiente comando para instalar Cloud-Init:

#### **yum -y install gcc**

3. Después de instalar Cloud-Init, ejecute el siguiente comando para configurar el inicio automático de Cloud-Init:

#### **systemctl enable cloud-init-local.service cloud-init.service cloud-config.service cloud-final.service**

La información que aparecerá en pantalla será similar a la información siguiente:

**Figura 6-6** Error al configurar el inicio automático de Cloud-Init

#### Failed to enable unit: Unit file /etc/systemd/system/cloud-init-local.service is masked.

Solución

a. Ejecute el siguiente comando:

# **systemctl unmask cloud-init-local.service cloud-init.service cloudconfig.service cloud-final.service**

b. Ejecute los siguientes comandos para volver a configurar el inicio automático:

# **systemctl enable cloud-init-local.service cloud-init.service cloudconfig.service cloud-final.service**

c. Ejecute el siguiente comando para reiniciar Cloud-Init:

# **systemctl restart cloud-init-local.service cloud-init.service cloudconfig.service cloud-final.service**

Ejecute el comando **systemctl status** para comprobar el estado de Cloud-Init. La información que aparecerá en pantalla será similar a la información siguiente:

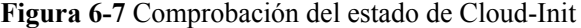

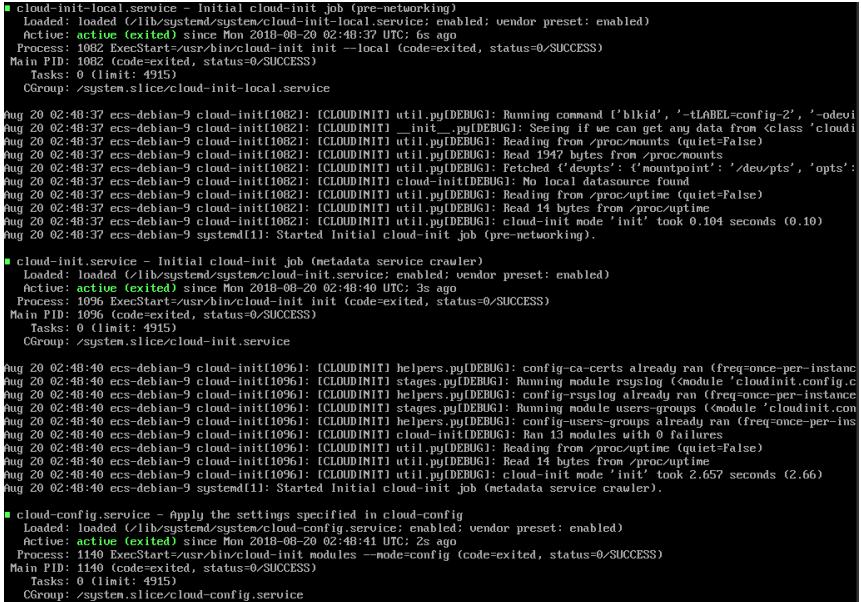

## **CentOS 7/Fedora 28: Compilador C requerido no instalado**

Síntomas

Después de instalar Cloud-Init, ejecute el siguiente comando:

#### **cloud-init init --local**

Se muestra la siguiente información:

```
/usr/lib/python2.5/site-packages/Cheetah/Compiler.py:1532: UserWarning: 
You don't have the C version of NameMapper installed! I'm disabling Cheetah's 
useStackFrames option as it is painfully slow with the Python version of 
NameMapper. You should get a copy of Cheetah with the compiled C version of 
NameMapper.
   "\nYou don't have the C version of NameMapper installed!
```
Causa posible

<span id="page-49-0"></span>Esta alarma se genera porque la versión C de NameMapper debe compilarse al instalar Cloud-Init. Sin embargo, GCC no está instalado en el sistema y la compilación no se puede realizar. Como resultado, falta la versión C de NameMapper.

Solución

Ejecute el siguiente comando para instalar GCC:

#### **yum -y install gcc**

Vuelva a instalar Cloud-Init.

## **CentOS 7/Fedora: Error al usar la nueva contraseña para iniciar sesión en el servidor creado desde una copia de respaldo después de que Cloud-Init se instale correctamente**

l Síntoma

Después de instalar Cloud-Init, la nueva contraseña no se puede usar para iniciar el nuevo servidor. Después de iniciar sesión en el servidor con la contraseña anterior, se encuentra que la NIC no se ha iniciado.

**Figura 6-8** NIC no iniciado

| [root@ecs-fedora28-w.jq-test ~]# ifconfiq                        |  |  |  |  |
|------------------------------------------------------------------|--|--|--|--|
| 1o: flags=73 <up, loopback,="" running=""> mtu 65536</up,>       |  |  |  |  |
| inet 127.0.0.1 netmask 255.0.0.0                                 |  |  |  |  |
| inet6 ::1 prefixlen $128$ scopeid $0 \times 10$ host >           |  |  |  |  |
| loop txqueuelen 1000 (Local Loopback)                            |  |  |  |  |
| $RX$ packets $\theta$ bytes $\theta$ ( $\theta$ . $\theta$ $B$ ) |  |  |  |  |
| RX errors 0 dropped 0 overruns 0 frame 0                         |  |  |  |  |
| TX packets 0 bytes 0 (0.0 B)                                     |  |  |  |  |
| TX errors 0 dropped 0 overruns 0 carrier 0 collisions 0          |  |  |  |  |
|                                                                  |  |  |  |  |

Solución

Inicie sesión en el servidor, abra el archivo de configuración DHCP **/etc/sysconfig/ network-scripts/ifcfg-eth***X* y comente **HWADDR**.

# **6.2 ¿Qué puedo hacer si la inyección de la clave o la contraseña con Cloud-Init falla después de instalar NetworkManager?**

Una causa importante es que la versión de Cloud-Init es incompatible con la de NetworkManager. En Debian 9.0 y versiones posteriores, el NetworkManager es incompatible con Cloud-Init 0.7.9.

## **Solución**

Desinstale la versión actual de Cloud-Init e instale Cloud-Init 0.7.6 o una versión anterior.

Para obtener más información, consulte **[Instalación de Cloud-Init](https://support.huaweicloud.com/intl/es-us/usermanual-ims/es-us_topic_0030730603.html)**.

# **6.3 ¿Qué puede hacer Cloud-Init?**

Cloud-Init inicializa las configuraciones personalizadas especificadas, como el nombre de host, la clave y los datos de usuario de un servidor recién creado.

## **Métodos de instalación**

Si ha restaurado un servidor mediante una copia de respaldo, se recomienda que instale Cloud-Init o Cloudbase-Init en el servidor.

- l Para los sistemas operativos de Windows, descargue e instale Cloudbase-Init. Para obtener más información, consulte **[Instalación y configuración de Cloudbase-](https://support.huaweicloud.com/intl/es-us/usermanual-ims/es-us_topic_0030730602.html)[Init](https://support.huaweicloud.com/intl/es-us/usermanual-ims/es-us_topic_0030730602.html)**.
- **•** For Linux OSs, download and install Cloud-Init. Para instalar Cloud-init, consulte **[Instalación de Cloud-init](https://support.huaweicloud.com/intl/es-us/usermanual-ims/es-us_topic_0030730603.html)**. Para configurar Cloud-Init, consulte **[Configuración de Cloud-Init](https://support.huaweicloud.com/intl/es-us/usermanual-ims/ims_01_0407.html)**.

# $\boldsymbol{V}$

# <span id="page-51-0"></span>**7.1 ¿Hay una cuota para los almacenes de CBR?**

No. Puede crear tantos almacenes como necesite.

## **7.2 ¿Puedo combinar mis almacenes?**

No. Almacenes no se pueden combinar.

# **7.3 ¿Cómo elimino una copia de respaldo que se ha utilizado para crear una imagen mientras retiene la imagen?**

Utilice la imagen para crear un servidor y el servidor para crear otra imagen. Elimine la imagen original y luego puede eliminar la copia de respaldo.

## **7.4 ¿Qué puedo hacer si la capacidad del almacén no es suficiente?**

Si se agota la capacidad de almacenamiento de un almacén, el sistema no seguirá realizando copias de respaldo de sus recursos. Las nuevas copias de respaldo nunca sobrescribirán las copias de respaldo anteriores. Tome las siguientes medidas cuando la capacidad de almacenamiento de su almacén no sea suficiente:

- 1. Localice el almacén de destino y elimine las copias de seguridad no deseadas siguiendo las instrucciones en **[Eliminación de una copia de respaldo](https://support.huaweicloud.com/intl/es-us/usermanual-cbr/cbr_03_0015.html)**.
- 2. Si desea conservar las copias de seguridad generadas, amplíe la capacidad del almacén. Para obtener más información, consulte **[Ampliación de capacidad de almacén](https://support.huaweicloud.com/intl/es-us/usermanual-cbr/cbr_03_0006.html)**.
- 3. Si se ha aplicado una política de copia de respaldo al almacén, deshabilite la política de copia de respaldo o quite la política del almacén. Para deshabilitar la política, consulte **[Modificación de una política](https://support.huaweicloud.com/intl/es-us/usermanual-cbr/cbr_03_0027.html)**. Para quitar la política, consulte **[Quitar una política](https://support.huaweicloud.com/intl/es-us/usermanual-cbr/cbr_03_0030.html)**

**[desde un almacén](https://support.huaweicloud.com/intl/es-us/usermanual-cbr/cbr_03_0030.html)**. A continuación, se deshabilita la copia de respaldo automática y la capacidad de almacenamiento del almacén no cambiará. También puede prolongar el intervalo de copia de respaldo automática o reducir el número de copias de respaldo que se conservarán editando la política de copia de respaldo, o reducir el número de servidores asociados al almacén.

# <span id="page-52-0"></span>**7.5 ¿Continuará la copia de respaldo si el uso de un almacén alcanza el límite superior?**

Si el uso de un almacén acaba de alcanzar el límite superior, o no ha alcanzado todavía, pero su capacidad restante es insuficiente para la siguiente copia de respaldo, la copia de respaldo todavía se puede ejecutar por una vez.

Sin embargo, la copia de respaldo se detiene una vez que el uso del almacén excede el límite superior.

# **7.6 ¿Puedo exportar datos de copia de respaldo en disco a otro servidor?**

Puede exportar datos de copia de respaldo de disco creando un disco nuevo mediante una copia de respaldo de disco y, a continuación, conectando el disco nuevo a un servidor.

# **7.7 ¿Cómo puedo reducir la capacidad de mi almacén?**

Puede reducir directamente la capacidad del almacén en la consola. Solo los almacenes de pago por uso pueden tener su capacidad reducida actualmente.

En la consola CBR, localice el almacén de destino y elija **More** > **Reduce Capacity** en la columna **Operation**. Asegúrese de que la nueva capacidad es mayor o igual que la capacidad utilizada.

# **7.8 ¿Por qué necesito un almacén para aceptar la imagen compartida para mí?**

Antes de aceptar una imagen compartida de ECS completo, necesita un almacén para almacenar la imagen. Más tarde, este almacén se utiliza para almacenar los ECS aprovisionados.

Una imagen ECS completa aceptada no ocupa el espacio del almacén. No elimine este almacén. O bien, los ECS no se aprovisionarán usando la imagen aceptada.

## **7.9 ¿Puedo descargar datos de copia de respaldo en un PC local?**

No. Los datos de copia de respaldo de CBR no se pueden descargar a un PC local.

## <span id="page-53-0"></span>**7.10 ¿Cómo puedo copiar los datos del disco a otra cuenta?**

Si dos cuentas están en la misma región, puede usar el uso compartido de copia de respaldo de CBR para copiar datos de disco a otra cuenta. Para obtener más información, consulte **[Compartir una copia de respaldo](https://support.huaweicloud.com/intl/es-us/usermanual-cbr/cbr_03_0014.html)**. Actualmente no se admite el uso compartido de copias de respaldo entre regiones.

## **7.11 ¿Qué debo hacer si recibo un mensaje de correo electrónico o SMS que indica un error de copia de respaldo?**

Si recibe un mensaje de correo electrónico o SMS de este tipo, una tarea de copia de respaldo ha fallado en uno o más almacenes de una región.

Hay un retraso en el envío de correos electrónicos o mensajes SMS. Recibirá la notificación al día siguiente después de que la copia de respaldo falle. Si ya ha tratado el problema de la capacidad (ampliar la capacidad o tomar otras medidas) y ha confirmado que la capacidad del almacén es normal, simplemente ignore el correo electrónico y el mensaje SMS.

Inicie sesión en la consola CBR, vaya a la región mencionada en la notificación y compruebe si hay bóvedas cuyas barras de progreso en la columna **Vault Capacity** se muestran en rojo. En caso afirmativo, tome las medidas mencionadas en **[¿Qué puedo hacer si la capacidad del](https://support.huaweicloud.com/intl/es-us/cbr_faq/cbr_06_0046.html) [almacén no es suficiente?](https://support.huaweicloud.com/intl/es-us/cbr_faq/cbr_06_0046.html)**